Spediz. in abbonamento postale GR 11/70 L. 2.200 -- (-)

**I**

**1**

**2**

**£!** *£*

## **69 CORSO PRATICO** *L* **''** *COMPUTER* **CM -C\J CX|** 巨东 **IW**

è *una iniziativa FABBRI EDITORI* **1**

**I**

**•i** i

*in collaborazione con BANCO DI ROMA e OLIVETTI*

ELONTERV.

## **PARLARE& SCRIVERE OGGI**

**\** *i*

Guida pratica per verificare, aggiornare, migliorare il tuo italiano piacevolmente, settimana dopo settimana. Con il primo fascicolo in regalo la prima dispensa dei "Novissimo Dizionario Palazzi della Lingua Italiana."

## ------------NOVITÀ----------

L 2800

IN EDICOLA DAL 9 SETTEMBRE A FASCICOLI SETTIMANALI

FABBRI EDITOR!

FABBRI EDITORI

## DI M 10 e M 20 IL BANCO DI ROMA FINANZIA IL VOSTRO ACQUISTO

#### Acquisto per contanti

È la formula di acquisto tradizionale. Non vi sono particolari commenti da fare, se non sottolineare che troverete ampia disponibilità presso i punti di vendita Olivetti, poiché, grazie al "Corso pratico col computer", godrete di un rapporto di privilegio.

#### Il servizio di finanziamento bancario

Le seguenti norme descrivono dettagliatamente il servizio di finanziamento offerto dal Banco di Roma e dagli Istituti bancari a esso collegati:

> Banca Centro Sud Banco di Perugia

Le agenzie e/o sportelli di questi istituti sono presenti in 216 località italiane.

Come si accede al credito e come si entra in possesso del computer

- <sup>1</sup> ) Il Banco di Roma produce una modulistica che è stata distribuita a tutti i punti di vendita dei computer M <sup>10</sup> e M 20 caratterizzati dalla vetrofania M 10.
- 2) L'accesso al servizio bancario è limitato solo a coloro che si presenteranno al punto di vendita Olivetti.
- 3) Il punto di vendita Olivetti prowederà a istruire la pratica con la più vicina agenzia del Banco di Roma, a comunicare al cliente entro pochi gorni l'awenuta concessione del credito e a consegnare il computer.

#### I valori del credito

Le convenzioni messe a punto con il Banco di Roma, valide anche per le banche collegate, prevedono:

- 1) Il credito non ha un limite minimo, purché tra le parti acquistate vi sia l'unità computer base.
- 2) Il valore massimo unitario per il credito è fissato nei seguenti termini:
	- valore massimo unitario per M  $10 =$
	- L. 3.000.000

**I !**

- $-$  valore massino unitario per M 20 =
- L. 15.000.000
- 3) Il tasso passivo applicato al cliente è pari

al "prime rate ABI (Associazione Bancaria Italiana) + 1,5 punti percentuali".

- 4) La convenzione prevede anche l'adeguamento del tasso passivo applicato al cliente a ogni variazione del "prime rate ABI"; tale adeguamento avverrà fin dal mese successivo a quello a cui è avvenuta la variazione.
- 5) La capitalizzazione degli interessi è annuale con rate di rimborso costanti, mensili, posticipate; il periodo del prestito è fissato in 18 mesi.
- 6) Al cliente è richiesto, a titolo di impegno, un deposito cauzionale pari al 10% del valore del prodotto acquistato, IVA inclusa; di tale 10% L. 50.000 saranno trattenute dal Banco di Roma a titolo di rimborso spese per l'istruttoria, il rimanente valore sarà vincolato come deposito fruttifero a un tasso annuo pari all'l 1%, per tutta la durata del prestito e verrà utilizzato quale rimborso delle ultime rate.
- 7) Nel caso in cui il cliente acquisti in un momento successivo altre parti del computer (esempio, stampante) con la formula del finanziamento bancario, tale nuovo prestito attiverà un nuovo contratto con gli stessi termini temporali e finanziari del precedente.

Le diverse forme di pagamento del finanziamento bancario

Il pagamento potrà avvenire:

- presso l'agenzia del Banco di Roma, o Istituti bancari a esso collegati, più vicina al punto di vendita Olivetti;
- presso qualsiasi altra agenzia del Banco di Roma, o Istituto a esso collegati;
- $\Box$  presso qualsiasi sportello di qualsiasi Istituto bancario, tramite ordine di bonifico (che potrà essere fatto una volta e avrà valore per tutte le rate);
- presso qualsiasi Ufficio Postale, tramite vaglia o conto corrente postale. Il numero di conto corrente postale sul quale effettuare il versamento verrà fornito dall'agenzia del Banco di Roma, o da Istituti a esso collegati.

**Direttore dell'opera GIANNI DEGLI ANTONI**

**Comitato Scientifico GIANNI DEGLI ANTONI Docente di Teoria dell'informazione. Direttore dell'istituto di Cibernetica dell'università degli Studi di Milano**

**UMBERTO ECO Ordinario di Semiotica presso l'università di Bologna**

MARIO (TALIAN)<br>Ordinario di Teoria e Applicazione delle Macchine Calcolatrici presso<br>l'Istituto di Cibernetica dell'Università degli Studi di Milano

MARCO MAIOCCHI<br>Professore incaricato di Teoria e Applicazione delle Macchine Calcolatrici<br>presso l'Istituto di Gibernetica dell'Università degli Studi di Milano

**DANIELE MARINI Ricercatore universitario presso l'istituto di Cibernetica dell'università degli Studi di Milano**

Curatori di rubriche<br>MARCO ANELLI, DIEGO BIASI, ANDREA GRANELLI, ALDO GRASSO,<br>MARCO MAIOCCHI, DANIELE MARINI, GIANCARLO MAURI, **CLAUDIO PARMELLI**

**Testi CLAUDIO PARMELLI. MARCO ANELLI, DIEGO SIASI, Etnoteam (ADRIANA BICEGO)**

**Tavole Logicai Studio Communication Il Corso di Programmazione e BASIC è stato realizzato da Etnoteam S.p.A., Milano Computergrafica é stato realizzato da Eidos. S.c.r.l. Milano Usare il Computer è stato realizzato in collaborazione con PARSEC S.N.C. - Milano**

**Direttore Editoriale ORSOLA FENGHI**

**Redazione CARLA VERGANI LOGICAL STUDIO COMMUNICATION**

**Art Director CESARE BARONI**

**Impaginazione BRUNO DE CHECCHI PAOLA ROZZA**

**Programmazione Editoriale ROSANNA ZERBARINI GIOVANNA BREGGÉ**

**Segretarie di Redazione RENATA FRIGOLI LUCIA MONTANARI**

J

Corso Pratico col Computer - Copyright (C) sul fascicolo 1985 Gruppo Edi-<br>Ioriale Fabbri, Bompiani, Sonzogon, Etias S.p.A., Miliano - Copyright (C)<br>Sull'opera 1984 Gruppo Editoriale Fabbri, Bompiani, Sonzogno, Etias<br>S.p.A. **facolta di modificare il prezzo nel corso della pubblicazione, se costretto da mutate condizioni di mercato** **<**

**<**

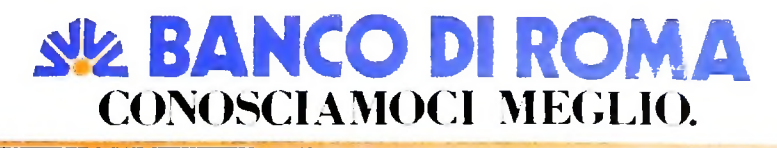

# **INTERROGAZIONE DELLE BASI DI DATI**

**Vediamo quali sono le possibilità d'azione di un utente di una base di dati.**

Cominciamo con l'esaminare lo schema procedurale (figura a destra) di una ricerca di informazione in linea. Partendo dalle tecniche e modalità di connessione vedremo di definire la logica dei linguaggi di interrogazione tenendo presente che con tale termine viene identificato l'insieme dei comandi e delle procedure a disposizione dell'utente per effettuare le sue ricerche.

Come già accennato in precedenza, ogni Information Retrieval System (I.R.S.) è dotato di un proprio linguaggio, a volte identificato con il nome del servizio o del sistema stesso.

Ci sono quindi il DIALOG per la DIALOG, l'ORBIT IV per la SDC, il QUEST per l'ESRIN, il FIND per il CED, il GRIPS per il DIMDI ecc. Pur se numerosi, tali linguaggi presentano una sostanziale identità di funzionamento. D'ora in poi, tutti gli esempi saranno inerenti alla rete DARDO Italcable e al servizio di informazione in linea DIALOG. Ma procediamo con ordine seguendo lo schema di flusso rappresentato nella figura a destra.

Supponiamo che l'utente sia già in possesso dell'attrezzatura hardware necessaria formata da:

a) terminale video o stampante oppure computer con software di comunicazione asincrona (per esempio MIO con Telcom);

b) modem o accoppiatore acustico;

c) cavo di collegamento per RS232 (pin to pin senza, quindi, null-modem);

d) apparecchio telefonico e che sia in possesso di codici d'accesso sia per la rete di trasmissione dati che per il sistema di Information Retrieval.

Per ottenere detti codici è necessario stipulare dei contratti con gli organi competenti: per la rete di trasmissione ITA-PAC (che permette l'accesso all'Europa) il Ministero PP.TT., per la rete DARDO (per connessione con Telene e Tymnet per accesso ai sistemi statunitensi) l'Italcable.

Per stipulare i contratti è sufficiente contattare l'Italcable (Roma) per farsi spedire il modulo di contratto con relative informazioni. Come risultato dell'accordo contrattuale, l'organo competente fornirà una L1SER-NAME e una PAS-SWORD che permetteranno l'accesso alla rete.

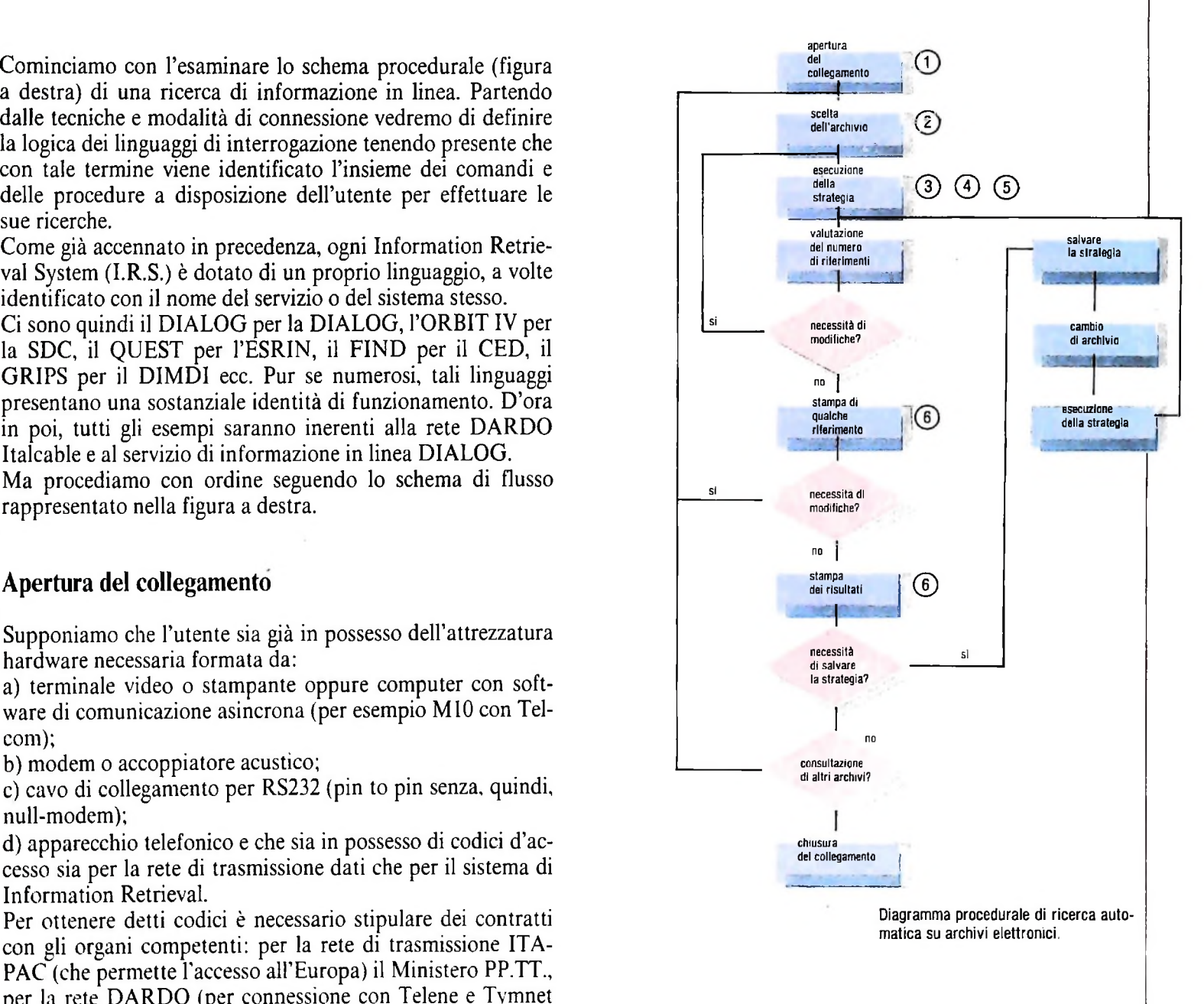

Per quanto riguarda gli host computer, i contratti dovranno essere stipulati con <sup>i</sup> distributori di basi di dati, <sup>i</sup> quali "consegneranno" al nuovo utente una password di riconoscimento per le operazioni amministrative di addebito.

Si supponga quindi che tutta la parte contrattuale dell'utente in questione sia soddisfatta. A questo punto viene composto

•4

il numero telefonico relativo al concentratore più vicino (per esempio il 4677 di Milano per la rete Italcable verso gli USA, oppure 8564 di Milano per la Rete Itapac verso l'Europa) e al segnale sonoro della "portante", il tipico fischio, l'utente commuta il modem su dati oppure appoggia la "cornetta" nelle apposite cuffie dell'accoppiatore acustico.

4 *I*

> Come conferma dell'avvenuta connessione sul terminale appariranno le parole:

PLEASE TYPE YOUR TERMINAL IDENTIFIER mento, I'ora locale (DIALOC lizzato, in quanto la rete deve dimensionare i propri tempi di Con quest'ultima sequenza di caratteri, l'operazione di conrisposta in base al tempo di ritardo di ritorno carrello del terminale. Nella maggioranza dei casi (telescriventi veloci, terminali video, computer) la sigla da digitare è la lettera A. In risposta la rete visualizzerà: Tale frase richiede di specificare che tipo di terminale è uti-

#### -2001:02-062-

#### PLEASE LOG IN:

concentratore chiamato e il numero di "porta" alla quale l'u- Come prima cosa, l'utente dovrà selezionare l'archivio che tente viene collegato; la seconda frase richiede l'inserimento dello User-name fornito dal gestore di rete. I numeri della prima riga rappresentano gli identificativi del

Tale codice verrà visualizzato o stampato e in risposta (se accettato) la rete invierà la richiesta di

#### PASSWORD:

L'utente digiterà il secondo codice fornitogli. La password è Per segnalare al computer l'intenzione di "entrare" nel file segreta e per questo la stessa non verrà visualizzata. Se la password viene riconosciuta come valida e attiva, la rete stampa un ; (punto e virgola) e il sistema rimane in attesa<br>che l'utente inserisca il NUA (Network User Address), cioè "l'indirizzo" dell'host con il quale si desidera il dialogo: nel ' caso del sistema DIALOG tale indirizzo è:

#### 3106900803

Dopo tale specificazione, si viene collegati con la rete statunitense TYMNET la quale si "preoccupa" di trasportare l'utenza alle porte del sistema confermandogli l'operazione con il messaggio:

#### HOST: CALL CONNECTED

A questo punto entra in funzione l'Unità di Controllo delle trasmissioni dell'host che, nel caso Dialog, richiede la password d'accesso:

#### ENTER YOUR DIALOG PASSWORD

La riga successiva sarà una maschera di 8 caratteri che serve a rendere illeggibile la password digitata dall'utente. Se essa viene accettata, il sistema segnala l'awenuto collegamento'

LOGON File 1 Thu 2may 85 6:43:03 Port02A Il messaggio segnala all'utente in quale archivio è stato inserito (quello di parcheggio), il giorno, mese, anno del collegamento, l'ora locale (DIALOG si trova a Palo Alto in California) e, infine, a quale "porta" è collegato.

nessione si può considerare conclusa, il sistema visualizza il suo PROMT (pronto a ricevere comandi), che nel caso DIA-LOG è un ? (punto interrogativo).

#### Scelta dell'archivio

ovviamente dovrà essere inerente all'argomento della ricerca da effettuare. Supponiamo che debba ricercare documenti di elettronica, consultando l'elenco delle basi dati disponibili, risulta che l'archivio più completo e "ricco" di informazioni è l'INSPEC corrispondente al File 13.

13, bisogna utilizzare il comando BEGIN (B):

#### B13

Il comando B dice al sistema di iniziare una nuova ricerca e stema risponde (figura in basso) con una serie di frasi indicanti: il numero che lo segue identifica il database richiesto. Il si-

a) data, ora e numero identificativo dell'utente;

b) costo approssimativo, tempo (calcolato in millesimi di ora) trascorsi nel file precedente, numero del file dal quale ci si è scollegati;

c) numero, tipo, periodo coperto e proprietario dell'archivio richiesto.

Il PROMT che appare sul margine sinistro indica al ricercatore che può proseguire con il prossimo comando.

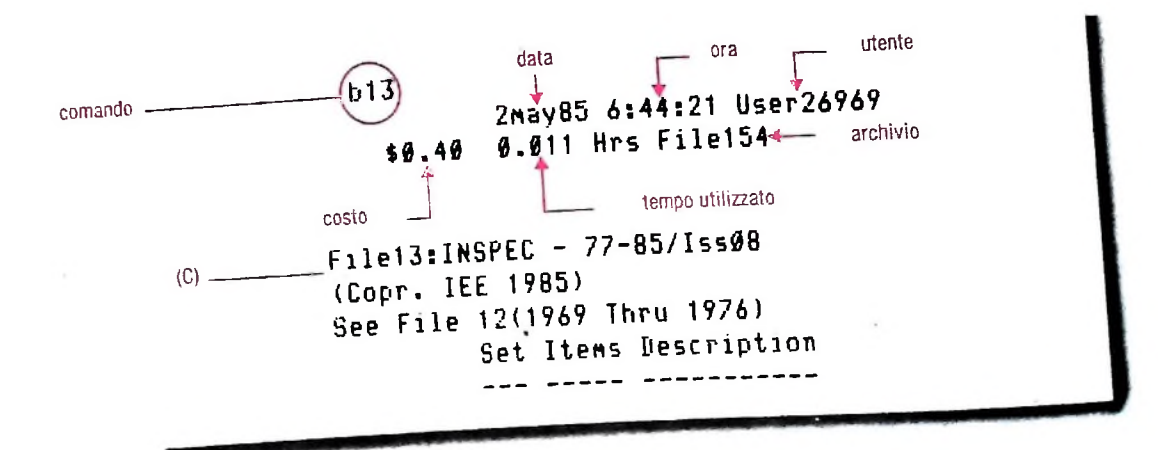

Esempio dì risposta al comando BEGIN. Nella pagina a fianco' uso degli operatori booleani.

1078

#### COMPUTERCOMUNICAZIONI

Una volta all'interno dell'archivio, bisognerà segnalare all'elaboratore qual è l'argomento della ricerca. L'operazione viene eseguita selezionando di volta in volta i termini che meglio lo specificano: per esempio l'utente desidera estrarre tutti i documenti che contengano nel loro testo la parola computer, il comando da utilizzarsi è SELECT (S) seguito dalla keword identificativa:

#### S COMPUTER

a questa richiesta il computer risponde con: <sup>1</sup> 136264 COMPUTER

dove il numero <sup>1</sup> è il numero dell'insieme (SET) assegnata alla parola COMPUTER (i numeri di insieme sono sequenziali e vengono incrementati di una unità per ogni operazione), 136264 indica il numero di record (documenti) che il computer ha selezionato in quanto contenenti la parola COMPUTER.

Il comando di SELECT presenta numerose diramazioni che permettono di affinare il grado e la pertinenza della ricerca, nonché di limitare (e non è cosa di poco conto) le spese di interrogazione. La tecnica di selezione appena vista permette una ricerca in free-text, nel senso che il termine COMPU-TER verrà selezionato indipendentemente dal campo in cui si trova. Per assurdo, se esistesse un autore che si chiama COMPUTER che ha scritto un articolo sulle antenne paraboliche, il record verrà estratto anche se l'argomento non è pertinente.

Per ovviare a questo tipo di problematiche e per diminuire il numero di record estratti (nel nostro caso 136264 sono un'enormità), è possibile limitare la selezione del termine:

#### SCOMPUTER/TI SCOMPUTER/DE

 $\Box$  po di campo in cui sia permessa la ricerca. I comandi indicano che la ricerca è ristretta nel primo caso al solo campo dei titoli e nel secondo al solo campo dei descrittori. Ovviamente possiamo limitare la selezione a qualsiasi ti-

Un'altra metodologia di selezione è legata all'uso degli operatori booleani. Nell'estrazione di documenti che debbano essere particolarmente pertinenti, la selezione di un solo termine risulta insufficiente (vedi caso di COMPUTER) e si renderà quindi necessario fare in modo che il sistema selezioni quei documenti che contengano più termini. L'operazione è resa possibile dall'uso degli operatori AND, OR, NOT, posti tra due termini da selezionare; come per esempio:

#### S COMPUTER AND PRIVACY

A questa richiesta il computer risponderà indicando il numero totale dei record inerenti al termine COMPUTER, quello inerente al termine PRIVACY e infine l'insieme creato e il numero dei record risultante dall'opportuna operazione booleana.

**-1**

1

K

**'1**  $\mathfrak{f}$ 

**4**

#### 136264 COMPUTER 5436 PRIVACY 2 137 COMPUTER AND PRIVACY

Le figure a destra visualizzano graficamente le funzioni dei tre operatori.

Un'altra metodologia di selezione che offre molti vantaggi e

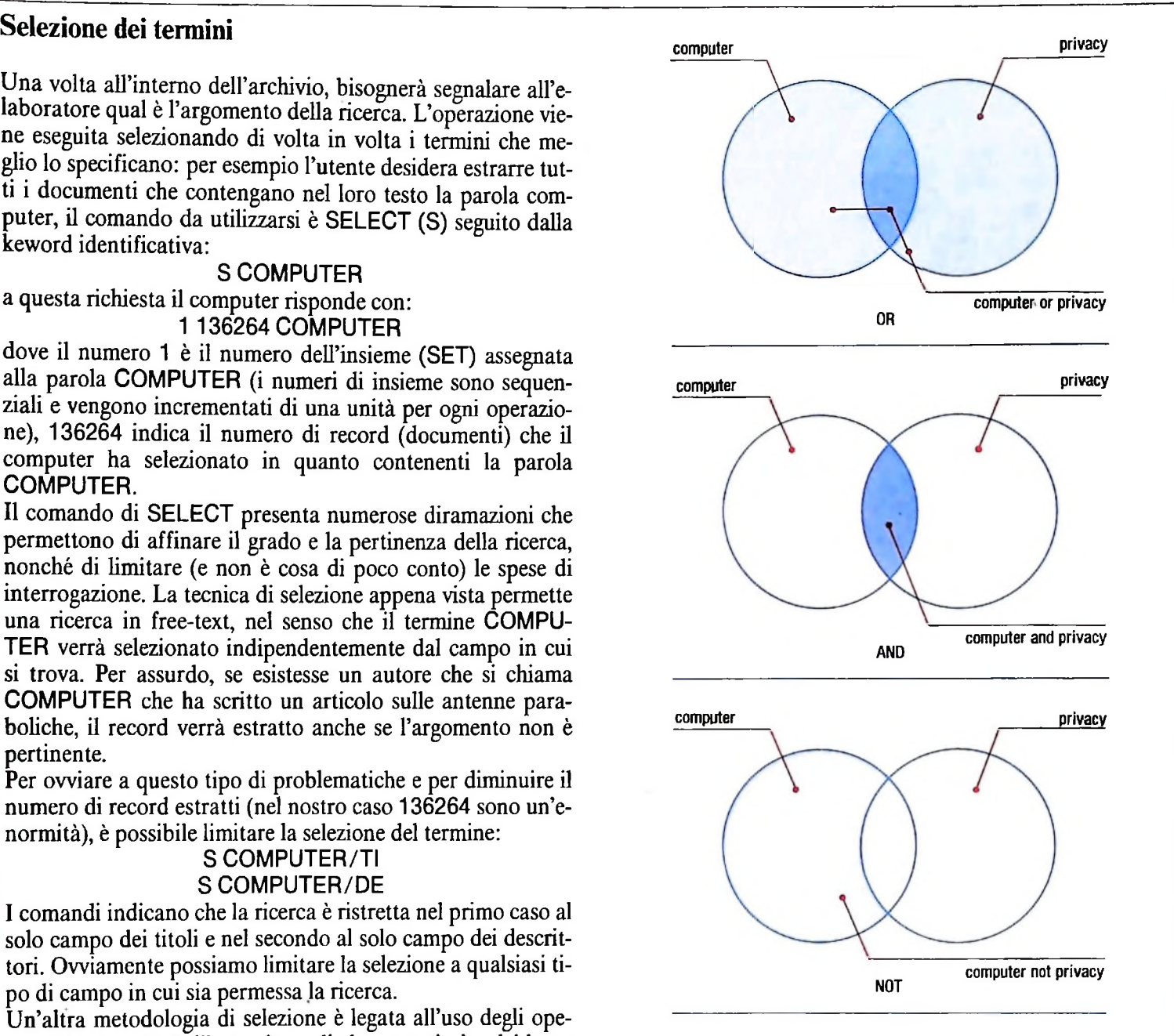

garanzie di precisione è quella utilizzante gli operatori di prossimità.

Tali operatori permettono di definire la selezione di due termini aH'intemo di un record a seconda di quale sia la loro reciproca distanza, in termini di parole, o la loro posizione nei campi; essi sono W,F,C,X.

Operatore W: richiede che i termini specificati nel SELECT appaiano adiacenti e nel medesimo ordine specificato:

#### S INFORMATION<W>SYSTEM

2 3840 INFORMATION<W>SYSTEM

Nel caso si desiderasse la possibilità che tra i due termini possano esserci delle altre parole, si utilizza nW, dove n *è* il massimo numero di parole tra i due termini:

#### S INFORMATION<2W>SYSTEM

#### 3 5702 INFORMATION<2W>SYSTEM

In questo esempio si richiede di selezionare i record che con-

tengono i due termini, separati al massimo da due parole ma sempre nello stesso ordine gerarchico.

Operatore F: richiede che i termini si trovino nello stesso campo (eventualmente specificato), ma in qualsiasi ordine e distanza:

#### S INFORMATION<F>SYSTEM/DE 4 15370 INFORMATION<F>SYSTEM/DE

Se il campo non viene specificato, la ricerca viene estesa a tutti i campi componenti il record, ferma restando la restrizione che i termini debbano appartenere allo stesso campo. Operatore C: si comporta nello stesso modo di AND, richiedendo, quindi, che le keyword siano presenti entrambe nella stessa citazione, non tenendo conto dell'ordine e dei campi in cui esse sono presenti:

#### S INFORMATION<C>SYSTEM

5 26221 INFORMATION<C>SYSTEM

Operatore X: richiede la prossimità di due termini identici. S INFORMATION<X>INFORMATION

La figura a destra schematizza graficamente il grado di restrizione degli operatori di prossimità in relazione all'operatore booleano AND.

#### **Selezione con troncamento della parola**

Sempre per quanto riguarda le diverse modalità di selezione dei termini, è possibile effettuare l'estrazione di un record basandosi solo su una parola incompleta.

Per esempio: volendo ricercare articoli che contengano la keyword COMPUTER oppure il plurale COMPUTERS, in base a quello che si è visto, si dovrebbe impostare il comando nel seguente modo:

#### S COMPUTER OR COMPUTERS

se invece si avesse l'esigenza di estrarre lavori contenenti il termine COMPUTER sia singolare o plurale oppure COM-

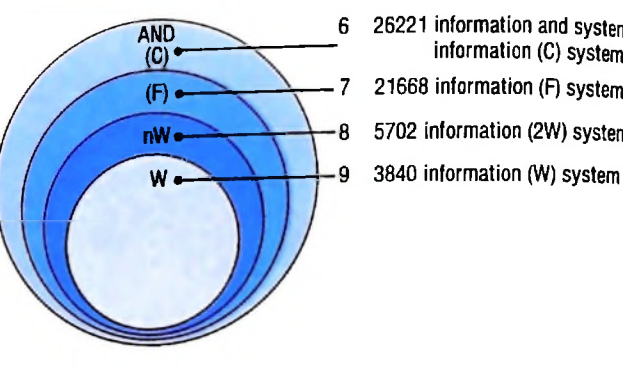

 26221 information and System information (C) System 21668 information (F) System 5702 information (2W) System

Rappresentazione grafica della restrizione degli operatori di prossimità, in funzione dell'operatore AND.

PUTING oppure COMPUTERIZATION, saremmo costretti a operare una selezione in OR con tutti i termini.

L'alternativa è l'uso della funzione di troncamento ? (punto interrogativo) che segnala al computer di cercare una parola che abbia come radice la sequenza di caratteri indicata.

#### S COMPUTER?

provoca la selezione di segnalazioni comprendenti termini che iniziano con la sequenza di caratteri COMPUTER e di lunghezza indefinita. Saranno quindi estratti: COMPUTER, COMPUTERS, COMPUTERIZATION, COMPUTERING ecc.

Consideriamo i seguenti esempi:

-S COMPUTER? ?

-S CAND??? ?

-S W0M?N

I tre esempi suesposti rappresentano diversi modi di utilizzo

Visualizzazione degli insiemi creati durante una sessione di interrogazione

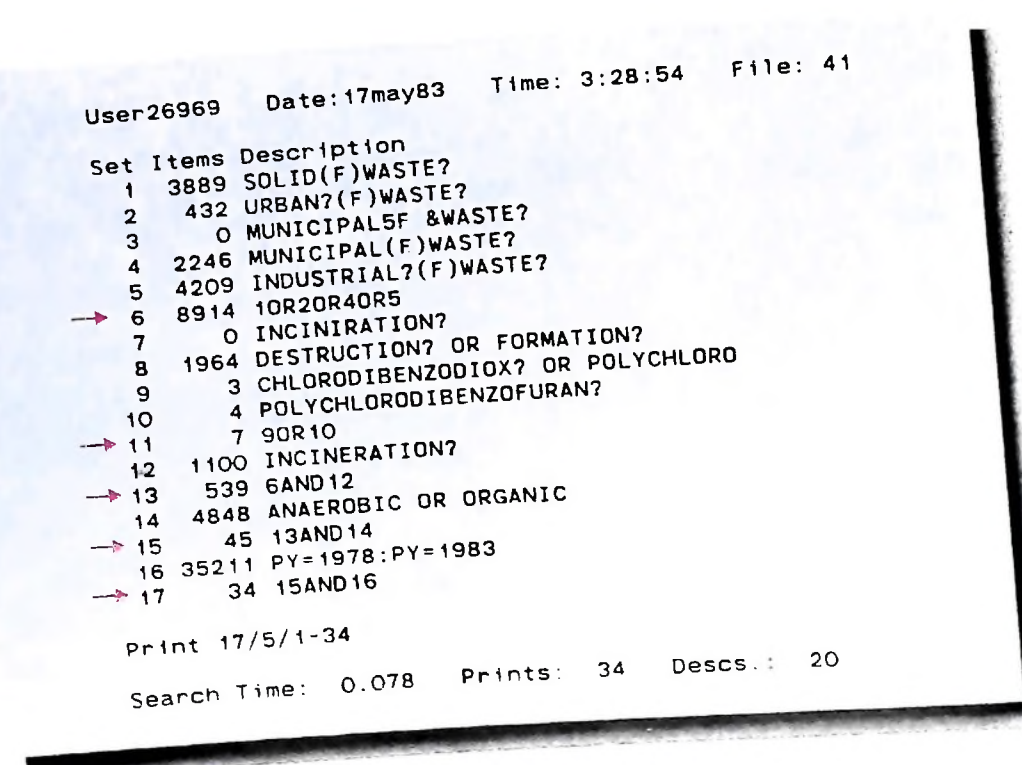

1080

COMPUTERCOMUNICAZIONI

dell'operatore di prossimità (oltre a quello già visto in prece-<br>denza).

Il primo richiede l'estrazione di termini lunghi al massimo 9 caratteri di cui i primi 8 siano COMPUTER; estrarrà quindi COMPUTER, COMPUTER(A), COMPUTER(B), ... COM-PUTER(S), COMPUTER(Z), ottenendo la selezione del singolare e del plurale, dato che gli altri termini sono inesistenti. Il secondo richiede la selezione di termini lunghi al massimo 7 caratteri di cui <sup>i</sup> primi 4 siano CAND; verranno quindi estratti CANDY e il plurale CANDIES, ma non CANDIDA-TE o CANDELABRUM. Infine il terzo dimostra come l'operatore possa essere utilizzato anche nel mezzo di una parola; nell'esempio riportato, la selezione permetterà di estrarre sia il singolare che il plurale di donna (WOMAN-WOMEN).

#### Il comando COMBINE

Abbiamo visto come l'utente tramite il comando SELECT possa formarsi degli insiemi di citazioni, più o meno grandi, riferite al termine selezionato. Abbiamo anche visto come possano essere selezionate combinazioni di termini mediante gli operatori booleani.

<sup>1</sup> ovvia perdita di comporta, però, la loro ritrascrizione, con Si supponga ora di avere una lista di insiemi formati (figura di pagina precedente, in basso). Gli insiemi 1,2,3,4,5 sono stati creati con operazioni di SELECT. Ora l'operatore ha l'esigenza di vedere quanti sono i record che contengano una qualsiasi delle precedenti voci. Da quello che si conosce l'operazione da eseguirsi è un OR tra i termini; l'operazione tempo e quindi incremento delle spese.

Il comando COMBINE (C) permette l'utilizzo degli operatori booleani non più sui termini bensì sugli insiemi creati; vediamo quindi che l'operazione

#### C10R20R30R40R5

fornisce in risposta l'insieme risultante 6 della figura in questione. Nello stesso modo notiamo come sono formati gli insiemi 11,13,15, 17.

Vediamo l'utilità del comando in termini di risparmio: l'insieme 6 precedentemente ottenuto ha richiesto la digitazione di 12 caratteri, mentre l'equivalente in fase di select avrebbe richiesto l'uso di ben 83 caratteri!

Il comando COMBINE ha effetto solo sugli insiemi formati: se si provasse a utilizzarlo con parole, si otterrebbe la segna- La figura in alto di pagina 1083 mostra, invece, un esempio lazione di errore INVALID SET-NUMBER.

#### La fase di stampa

Una volta operata la selezione di termini e la loro combinazione per mezzo degli operatori booleani, il passo successivo è quello di verificare se le segnalazioni estratte soddisfano la richiesta dell'utente. Questa è la fase di stampa dei record. Nel linguaggio DIALOG si presentano due diverse modalità di stampa:

— IN LINEA, che permette di visualizzare su video o stampare su stampante i record in tempo reale (il che inciderà sul tempo di collegamento);

— FUORI LINEA, che consente la stampa dei record direttamente a Palo Alto durante le due ore di riposo del sistema, per poi ricevere <sup>i</sup> relativi print per posta (l'operazione risulta più economica, i print costano in media 35 centesimi ciascuno, contro i circa 75 \$ in media per ora di collegamento).

Per la stampa in linea il comando è TYPE (T), per il fuori linea il comando è PRINT (PR).

Tale comando deve essere associato al set da stampare, al formato di stampa e al numero di record da stampare, come è illustrato dai seguenti esempi:

- -T6/2/1,5,6,7
- -T6/6/1,3,5-8

Il comando espresso nel primo esempio dice al computer che deve visualizzare i record dell'insieme 6, nel formato 5 e precisamente i record dall'1 al 3.

Nel secondo il computer riceve il comando di stampare nel formato 2 i record 1,5,6,7 dell'insieme 6; mentre nel terzo verranno stampati i record 1,3 e dal quinto all'ottavo dell'insieme 6 nel formato 6.

I numeri di formato sono riferiti a diverse modalità di stampa e precisamente:

- <sup>1</sup> solo numero d'accesso
- 2 record completo eccetto l'abstract
- 3 solo riferimenti bibliografici
- 4 titolo e abstract
- 5 record completo
- 6 solo titolo
- 7 come il 2, senza i descrittori

8 - titolo e indicizzazioni

La figura in basso e quella della pagina seguente illustrano alcuni esempi di stampa in linea secondo vari formati.

di stampa fuori-linea con tabulati recapitati per posta. Si no-

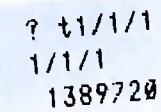

•1

**H**

i

<sup>-</sup>T6/5/1-3

```
1389720 D85000309<br>UPGRADING SYSTEM SPURS GROWTH OF MORTGAGE FIRM
                         VOL.100, NO.3 246 SEPT. 1984 . Coden: OFISAD ISSN:
          OFFICE (USA)
        0030~0128
          Treatment: GENERAL,REVIEU
          Docunent Type: JOURNAL PAPER
          Languages: ENGLISH
          Descriptors: BANKING; INFORMATION RETRIEVAL; HEWLETT PACKAKU COMPUTERS<br>• PERTEMBER 19976
          Identifiers:
POD/QUADS; COMPUTER ACCESS RETRIEVAL__SYSTEM£___MORJGAGE1389720 D85000309
        UPGRADING SYSTEM SPURS GROUTH OF MORTGAGE FIRN
                                                                Coden: OFISAD ISSN:
      OFFICE (USA)   VOL.100, NO.3   246   SEPT.   1984<br>0030-0128
     1389720 D85000309
      UPGRADING SYSTEM SPURS GROWTH OF MORTGAGE FIRM<br>OFFICE (USA) VOL.100, NO.3 246 SEPT. 1984
                                                              Coden: OFISAD ISSN:
      OFFICE (USA) VOL.100, NO.3 246
    0030-0128
      Treatment: GENERAL,REVIEU
      Docunent Type: JOURNAL PAPER
      Languages: ENGLISH
      THERE IS A NEU PHENOMENON SUEEPING THE MORTGAGE BANKING FIELD, AND IT'S
    CONTRIBUTING TO A REVOLUTIONARY CHANCE IN THE UAY THIS BUSINESS IS BONE.
                                                                                      A
   ? tl/ó/1
   1/6/1
    1389720 D85000309
     UPGRADING SYSTEM SPURS GROUTH OF MORTGAGE FIRN
  1389720 D85000309
   UPGRADING SYSTEM SPURS GROUTH OF MORTGAGE FIRN
   OFFICE (USA) VOL.100, NO.3 246 SEPT. 1984
                                                           Coden: OFISAD ISSN:
 0030-0128
   Treatment: GENERAL,REVIEU
   Docunent Type: JOURNAL PAPER
   Languages: ENGLISH
   THERE IS A NEW PHENOMENON SUEEPING THE MORTGAGE BANKING FIELD, AND IT'S
1389720 D85000309
UPGRADING SYSTEM SPURS GROUTH OF MORTGAGE FIRM
Descriptors: BANKING; INFORMATION RETRIEVAL; HEWLETT PACKARD COMPUTERS<br>Identifiers: POD/QUADS; COMPUTER ACCESS RETRIEVAL SYSTEM: MORTC
                               COMPUTER ACCESS RETRIEVAL SYSTEM: MORTGAGE
                                                                   Sopra .
                                                                   formati)
esempi di stampa in linea (vari
```
esempio di stampa OFF-LINE.<br>Esempio di stampa OFF-LINE.

 $10s2$ 

**HIT** 

*J*

COMPUTERCOMUNICAZIONI

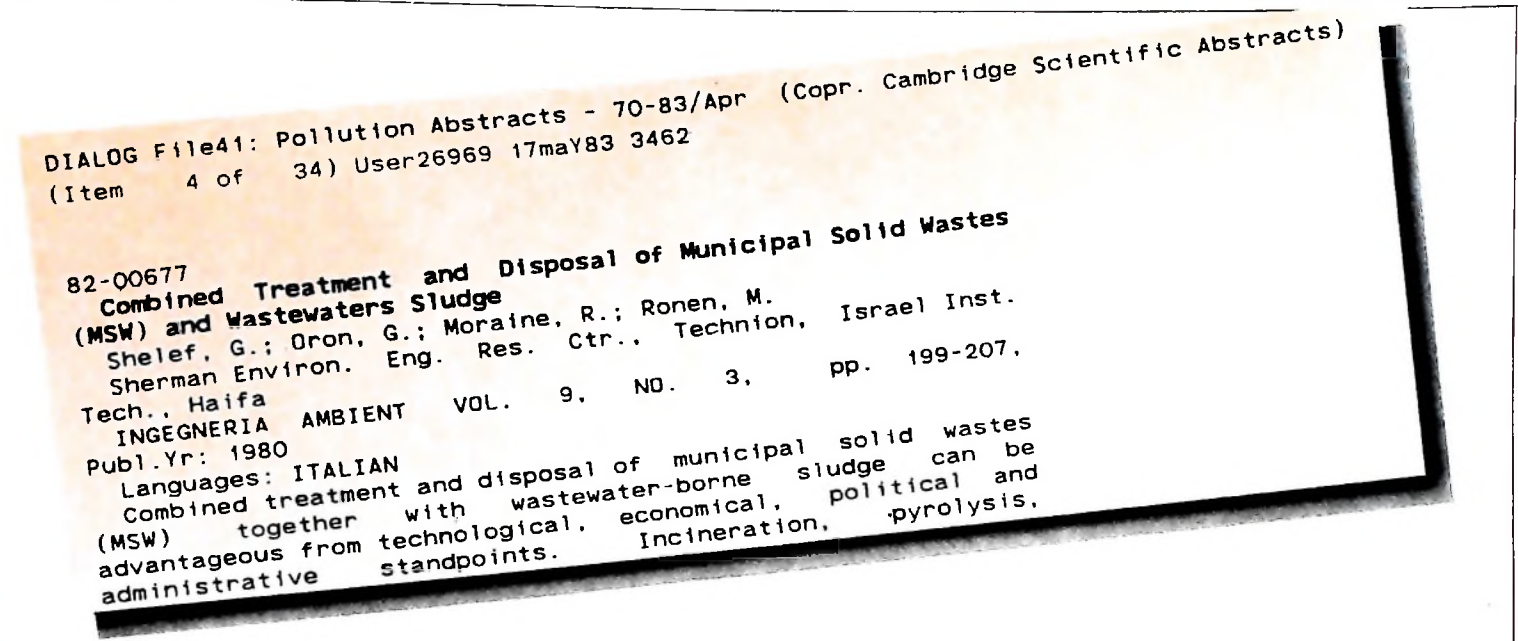

ti come pur perdendo in immediatezza dell'informazione (di solito il servizio postale Dialog impiega una settimana a recapitare <sup>i</sup> print), la stessa sia presentata in una forma molto gradevole che, il più delle volte, può essere direttamente utilizzata in relazioni, rapporti ecc.

#### Funzioni complementari

 $\blacksquare$ 

**L**

Con i comandi BEGIN, SELECT, COMBINE, TYPE o PRINT si può eseguire una ricerca perfetta a patto di avere ben presenti le keyword da utilizzare.

Questo, purtroppo, a volte non succede, specialmente quando a eseguire la ricerca sono persone magari non esperte dell'argomento da estrarre. In questi casi è utile consultare il thesaurus interno della banca dati, al fine di vedere se un dato termine vi è memorizzato, evitando così di perdere tempo prezioso in inutili selezioni.

Il comando che permette questa operazione è EXPAND (E). Facendo seguire a EXPAND il termine desiderato, il computer visualizzerà il suo dizionario una pagina alla volta (per cambiare pagina sarà sufficiente il tasto.P), e ogni pagina sarà composta da 9 voci. La prima pagina visualizzerà il termine dichiarato che nell'esempio illustrato nella figura in basso

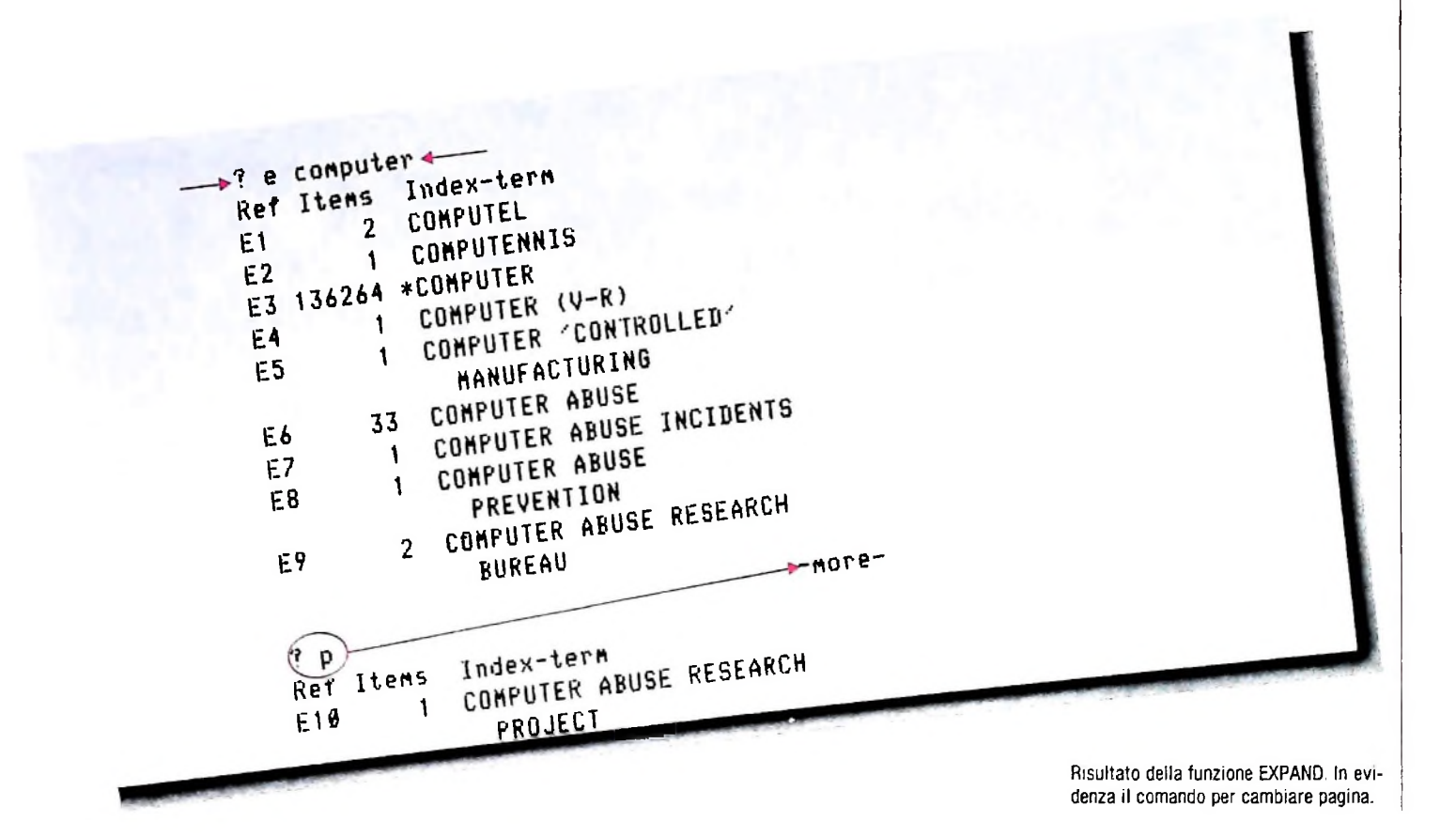

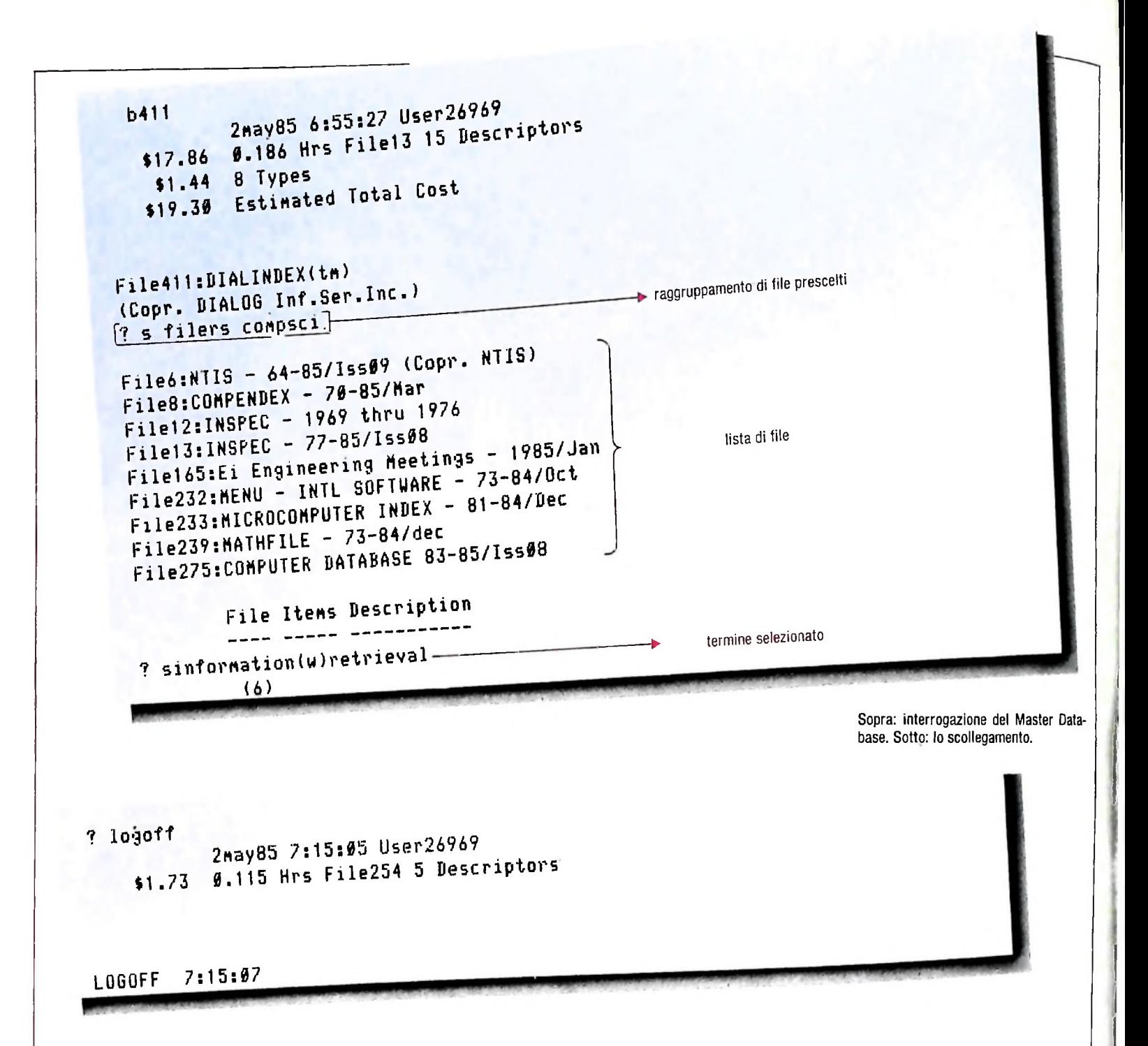

si trova in terza posizione (E3).

Altra caratteristica del sistema è la possibilità di salvare una ricerca per poi poterla utilizzare in seguito senza bisogno di doverla ridigitare completamente (si pensi che per sviluppare al meglio una strategia di ricerca, a volte occorrono quasi 20 minuti in linea!).

Il comando di memorizzazione della ricerca è END/SAVE e la risposta del computer è una sigla (serial number) che dovrà essere specificata quando si desidera la riesecuzione della ricerca memorizzata.

#### Il master database

Abbiamo visto che DIALOG contiene più di 200 basi dati suddivise nei più svariati settori: pertanto quando si vuole eseguire una ricerca "a tappeto" può essere utile conoscere in precedenza quante segnalazioni riferite a un termine specifico esistono in ogni database del settore interessato. La curiosità è soddisfatta dal master database (File 411) che permette, selezionando il gruppo di archivi desiderato speci-

ficandone il nome del settore, di conoscere quanti sono <sup>i</sup> record presenti riferiti al termine specificato nella susseguente funzione di SELECT (figura di questa pagina, in alto).

### Chiusura del collegamento

La sessione viene conclusa digitando il comando LOGOFF; il sistema a questo punto visualizzerà il tempo trascorso nella banca dati, il costo approssimativo, il costo degli eventuali costo approssimativo, il costo degli eventuali prints off-line e il costo totale (figura sopra).

#### *Lezione 68*

#### La musica con MIO

Con M10 è possibile usare comandi per ottenere suoni. Esaminiamo le semplici istruzioni che permettono di fare ciò e costruiamo qualche curiosa applicazione L'istruzione che permette di ottenere suoni è

SOUND nota, durata

ove

- nota corrisponde a un valore numerico intero che individua la nota che vogliamo suonare

- durata corrisponde a un intero che specifica per quanto tempo la nota deve essere emessa.

Per esempio, l'istruzione

SOUND 4697,50

emette un DO per un secondo.

Come conoscere esattamente quali numeri inserire nelle istruzioni per ottenere le note che ci interessano? Quale relazione esiste tra i numeri che specificano la durata e la reale durata nel tempo? Esaminiamo in dettaglio i due aspetti.

Innanzitutto, le note: noi siamo abituati a pensare alle sette note: do re mi fa sol la si; in realtà, un musicista sa bene che tra queste note ne esistono altre intermedie, che si indicano con ciò che viene chiamato un "accidente": se l'accidente è il "diesis" (che viene indicato col segno "#"), la nota viene resa più alta di un mezzo intervallo (così il do# si trova a metà tra il do e il re), mentre il "bemolle" (che viene indicato con "b") la abbassa di mezzo intervallo. Indicativamente (ma è solo un'approssimazione: non facciamoci sentire da un musicista!) un do# equivale a un re $\flat$ . Alcune note sono tra loro già "distanti mezzo intervallo", cosicché non ha senso usare questi accidenti. Così, per esempio, il mi# corrisponde (indicativamente) al fa. Allora, la sequenza di note a cui siamo interessati risulta la seguente:

do do# re re# mi fa fa# sol sol# la la# si

In realtà, una sequenza di note come quella indicata individua un'OTTAVA, ma altre ottave possono precedere o seguirne una, rispettivamente con toni più alti e più bassi.

M10 è in grado di produrre più di cinque ottave, e la corrispondenza tra i valori numerici e le note relative è riportata dalla seguente tabella:

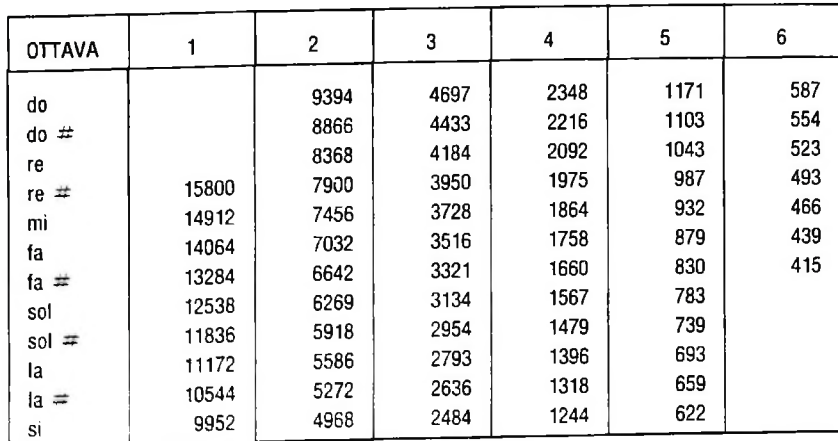

■<

I

Come possiamo vedere, il valore 4697 indicato precedentemente corrisponde proprio a un do. .

L'istruzione SOUND può essere usata con qualunque valore numerico, anche intermedio tra due note: tra il mi e il fa della scala numero 3 ci sono 3728-3516 = 212 valori, cioè 212 altre note che normalmente non vengono usate; se però vorrete costruire programmi che suonano musiche orientali o di avanguardia... Vediamo ora gli aspetti relativi alla durata del suono.

Il valore espresso nell'istruzione SOUND deve essere un intero compreso tra 0 e -255, e determina la durata dell'emissione del suono secondo la formula:

durata in secondi = (valore  $+1$ )  $*0.02$ 

Così, un valore pari a 99 determina un suono che dura 2 secondi. Siamo ora pronti a costruire programmi per suonare; per esempio, il programma

```
18 READ N,D
29 IF N=-l THEN 200
38 SOUND N,D
40 GOTO 10
iSD REM mi,mi,Fa, sol, sol, Fa,mi,re,do,do
105 DATA 7456,30,7456,30,7032,30
187 DATA 6269,38,6269,38.7832,30
108 DATA 7456,30,8368,30,9394,30
189 DATA 9394,38
110 REM re,»i,Bi,re,re
112 DATA 8368,38,7456,38,7456,45
114 DATA 8368,15,8360,30
115 REM pauso
116 DATA 0,30
128 REM mi , mi , Fa, so1,so1, Fa>mi,re,do,do
122 DATA 7456,30,7456,30,7032,30
124 DATA 6269,38,6269,38,7832,38
126 DATA 7456,30.8368,30,9394,30
128 DATA 9394,38
130 REM re,mi,re,do,da
132 DATA 8368,38,7456,38,8368,45
134 DATA 9394,15,9394,30
188 DATA -1,-1
200 END
```
suona le prime battute dell'"Inno alla gioia" del quarto movimento della Nona sinfonia di Beethoven.

Il programma si limita a reiterare la lettura e il suono di un certo insieme di coppie, ciascuna indicante una nota e la relativa durata; il valore -1 per la nota indica la fine dei dati; si noti, all'istruzione 116. una nota di valore 0, ma con durata definita, che permette di ottenere una pausa.

Il fatto che le note siano individuate come valori numerici permette di far su di esse elaborazioni; per esempio, inserendo nel programma precedente un'istruzione 25 che moltiplichi il valore di N per 1.2 abbasserà tutte le note; analogamente queste saranno alzate da una moltiplicazione per un valore minore di 1.

L'istruzione SOUND è un vero e proprio comando inviato all'altoparlante dell'M10. Oltre alla possibilità di inviare a esso una nota è possibile la sua disabilita-

**i**

zione o abilitazione, rispettivamente con le istruzioni SOUND OFF e SOUND ON

L'effetto di tali istruzioni riguarda il funzionamento dell'altoparlante in qualunque situazione: per esempio, quando carichiamo dati o programmi da una cassetta, l'altoparlante in funzione (quindi dopo avere eseguito una SOUND ON) permette di "ascoltare" il rumore che il caricamento dei dati produce, mentre tale rumore verrà completamente eliminato dopo l'esecuzione di una SOUND OFF.

L istruzione SOUND può essere pensata come una delle varie istruzioni di uscita, cioè che permettono di comunicare con l'esterno del calcolatore, né più né meno come le PRINT o le LPRINT; così possiamo pensare all'esecuzione di una melodia come a una successione di simboli: non si tratterà di simboli grafici, ma sonori.

Vista in questi termini, la musica può essere pensata come una successione di simboli che segue determinate regole, che dipendono dall'epoca, dal paese, dal compositore.

Se fossimo capaci di costruire un programma che analizza tali regole, saremmo anche in grado di far si che un programma le possa riapplicare, generando così brani musicali nuovi!

Proviamo a farlo. Un testo musicale non permette, in genere, che a una nota ne segua una qualunque altra: le regole dell'armonia impongono specifiche limitazioni; supponiamo di voler analizzare un brano musicale sulla base di quante volte a ciascuna nota ne segue un'altra.

Per esempio, dato il brano

do mi sol do sol mi do mi do mi re do mi sol mi do re la possiamo costruire una tabella come la seguente:

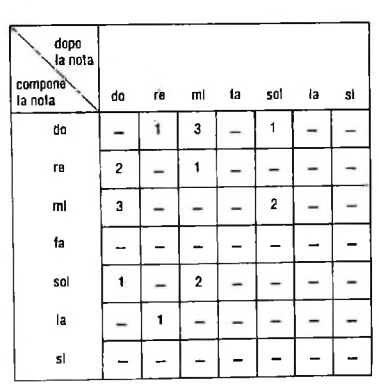

Questa ci dice, per esempio, che. nel brano esaminato, un mi è seguito 3 volte da un do, <sup>1</sup> da un re e 2 da un sol. Se trasformiamo tali valori in frequenze e quindi usiamo tale tabella per dirigere una generazione casuale di note, riusciamo a generare musica che rispetta il modello insito nel brano proposto. Se il brano è di Vivaldi ed è sufficientemente lungo, la generazione casuale produrrà musica "alla Vivaldi". Schematicamente, l'idea è la seguente: prendiamo in considerazione un testo musicale, come questo:

do mi sol mi sol do mi re do mi do mi sol do mi sol re la

e sulla base di questo testo costruiamo una tabella che dica quante volte capita che. dopo una nota, ne capiti un'altra:

La tabella indica, per esempio, che dopo un mi, nel testo segue un do per 1 volta, un re per <sup>1</sup> volta e un sol per 4 volte.

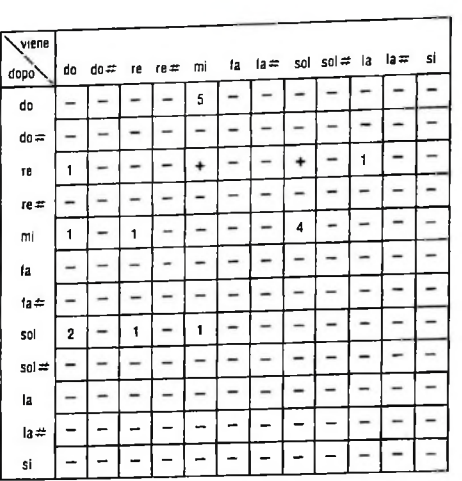

Trasformiamo ora questa tabella in una equivalente che indichi le frequenze, che indichi cioè non quante volte una nota ne segue un'altra nel testo, ma con quale frequenza una nota è seguita da un'altra. Per fare ciò è sufficiente sostituire a ogni valore nella tabella l'espressione: valore/somma della colonna \* 100 ottenendo così la tabella:

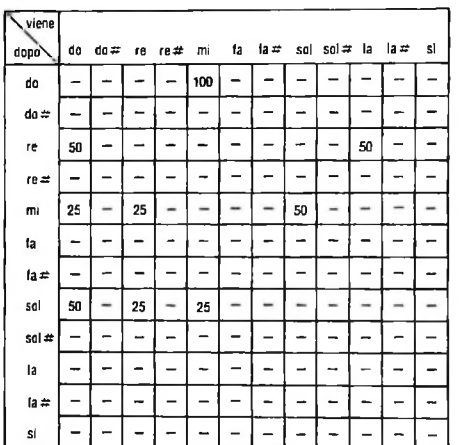

A questo punto possiamo ulteriormente trasformare la tabella da frequenze a intervalli. È quello che faremo nella prossima lezione: disporremo così di una tabella da cui partire per generare note.

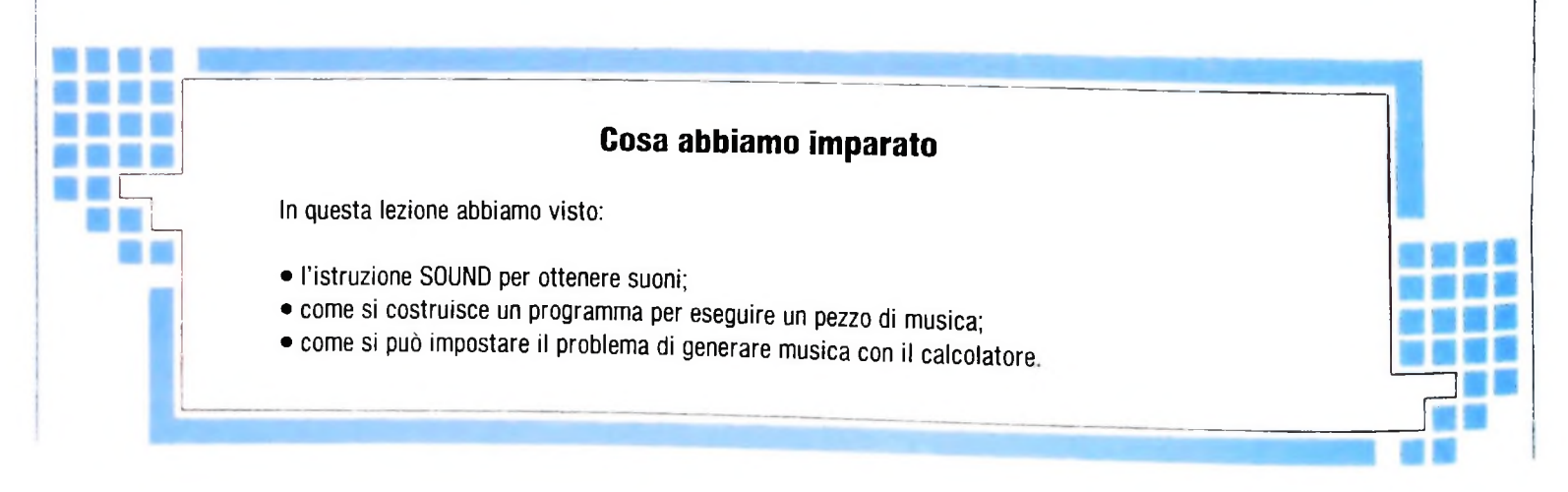

r

**i**

## ---------------------------------------------------------- ------------ ---------------- ------- SVILUPPO DI SOFTWARE E MICROINFORMATICA **IL SISTEMA OPERATIVO MS-DOS**

**Gestisce tutti <sup>i</sup> problemi relativi all'interfaccia tra operatore e sistema e tra quest'ultimo e le memorie di massa.**

Il sistema operativo MS-DOS è stato sviluppato dalla Microsoft nel 1981 per essere usato su personal computer "IBM compatibili" (l'MS-DOS specifico per il PC IBM si chiama PC-DOS).

Il nome DOS (Disk Operating System) evidenzia il fatto che questo sistema operativo, oltre a occuparsi di tutti <sup>i</sup> problemi relativi all'interfaccia tra operatore e sistema, realizza anche la gestione dell'interfaccia tra quest'ultimo e le memorie di massa (floppy e disco rigido).

Esistono diverse versioni dell'MS-DOS, dalla 1.0, <sup>i</sup> cui comandi sono un sottoinsieme delle successive, alla 3.0 che è disponibile anche sul nuovo PC AT dell'IBM e che è in grado di gestire, in modo rudimentale, la concorrenza tra alcuni programmi. La più diffusa attualmente è la versione 2.0/2.10 (è il primo numero quello che conta!), nata soprattutto per la gestione del disco rigido; <sup>i</sup> comandi e le considerazioni successive sono perciò relative a tale versione dell'MS-DOS. Tale versione è soprattutto adatta a ospitare programmi monoutente, cioè con un solo operatore che interagisce, e monotask, cioè che esegue un solo compito alla volta.

#### La struttura

Il DOS può essere suddiviso a grandi linee in tre componenti principali:

a) l'interfaccia verso l'hardware

- b) il nucleo di comandi fondamentali
- c) l'insieme dei comandi di utilità.

Vediamoli in dettaglio:

a) l'interfaccia verso l'hardware risiede su due file che sono

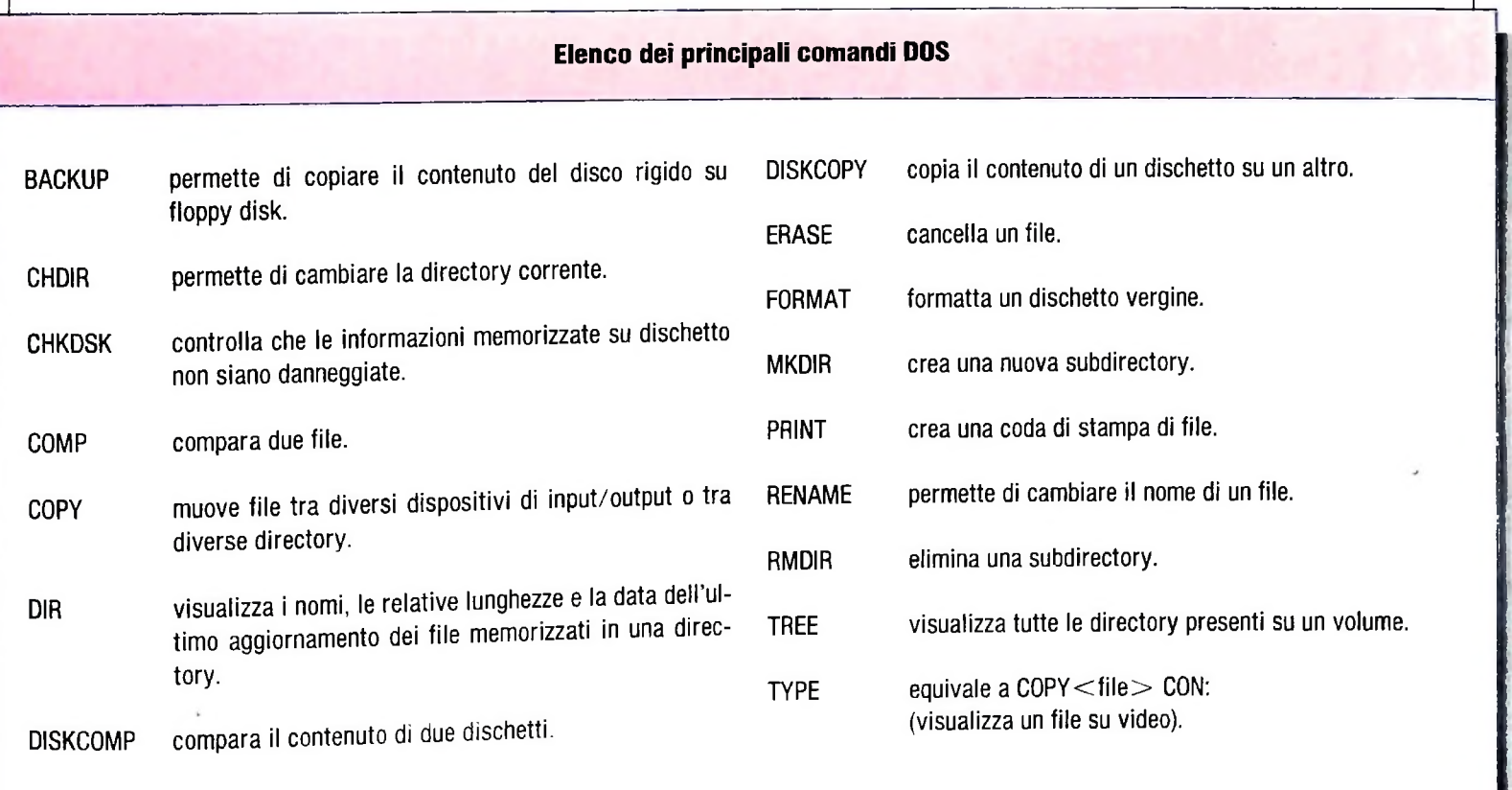

invisibili all'utente: <IBMBIO.COM> e <IBMDOS.COM>. Questi due file risiedono solamente sui dischi di sistema e contengono tutti i programmi necessari per legare il sistema operativo alle periferiche di input/output, facendo uso delle routine

presenti nella ROM del computer. b) Il nucleo dei comandi [fondamentali](GOMMANO.COM) (file GOM-MANO.COM) contiene tutti i comandi del sistema che rimarranno residenti nella memoria del computer per tutta la durata della sessione di lavoro e, naturalmente, il programma che si preoccupa di interpretare tutte le stringhe di comando immesse dall'utente.

I comandi residenti sono del tipo (figura della pagina precedente):

COPY copia di file tra unità diverse

DIR visualizzazione della directory

DEL o ERASE cancellazione di file

TYPE visualizzazione di file

Sono i t

ricaricarli da disco.<br>c) Il resto dei comandi del DOS, cioè l'insieme dei comandi el poste dei comandi di utilità sono memorizzati su dischetto sotto forma di file con estensione .EXE o .COM. Questi tipi di file possono essere creati anche dall'utente, il quale ha dunque la possibilità di arricchire e ampliare il numero dei comandi eseguibili dal sistema operativo.

Qui sotto è riportato l'esito dell'esecuzione del comando DIR.

Vengono visualizzati:

— i nomi dei file presenti sul disco nell'unità a:

— le relative lunghezze

— la data e l'ora dell'ultimo aggiornamento di ogni file.

#### [ comandi

I comandi del DOS vengono normalmente eseguiti immediatamente dopo essere stati immessi da tastiera, alla pressione del tasto "<——". Consideriamo questi due esempi:

A > copy a:  $*$  com. b:

A>del a: pippo. bas Il primo esempio mostra il comando che permette di copiare tutti i file con estensione .COM dal disco contenuto nel drive A a quello presente nel drive B; il secondo cancella il file di nome pippo. bas (un programma BASIC) dal disco in A. È anche possibile scrivere delle sequenze di comandi e memorizzarle in un file con estensione .bat (che sta per batch). Per poter usare in un momento qualsiasi la sequenza di comandi memorizzata, è sufficiente scrivere il nome del file, eventualmente seguito dai parametri necessari. Un file di questo tipo, chiamato autoexec.bat, è eseguito automatica-<br>mente ogni volta che viene inizializzato il sistema; per esemiverse<br>
exerce a different potentialme<br>
cui non è necessario ogni volta poste potentialme<br>
cui non è necessario ogni volta mente ogni<br>
pio, un file<br>
contratto poste del comandi

date time basica

e chiamato autoexec.bat permette, subito dopo l'installazione del sistema operativo, la configurazione della tastiera nazionale italiana, richiede la data e l'ora corrente e, infine, carica automaticamente in memoria l'interprete del linguaggio BASIC. L'utilizzo di file tipo batch, che prevede anche un limitato numero di istruzioni di controllo, può essere paragonato a un programma le cui istruzioni sono i comandi del sistema operativo.

A: Volume in drive A has no label Directory of

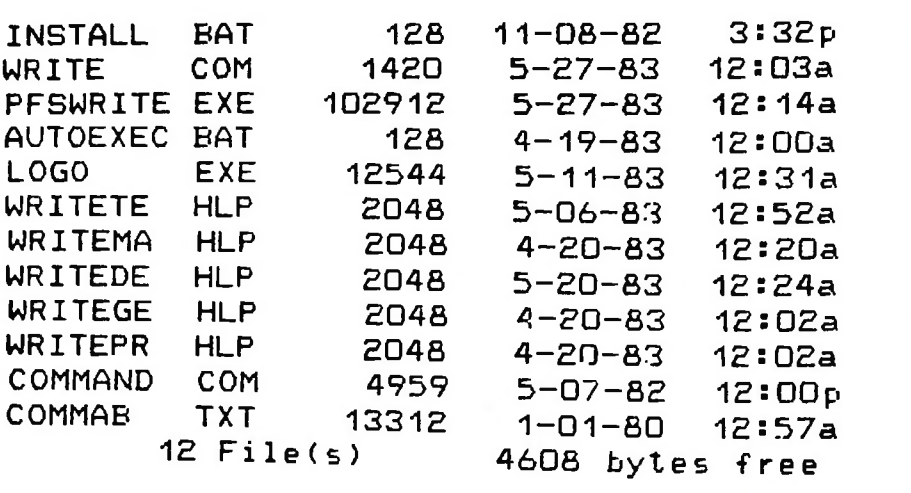

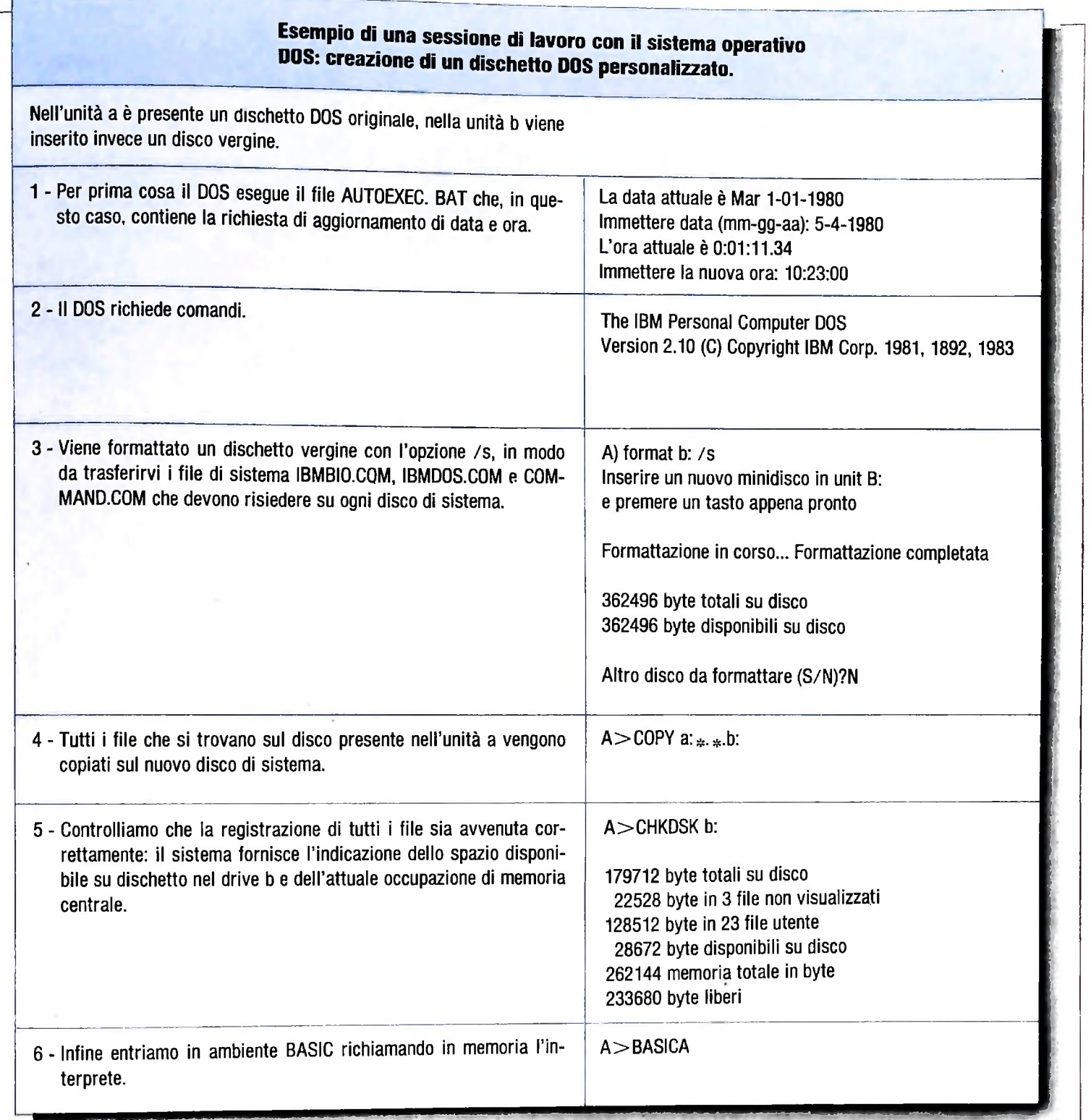

#### L'organizzazione dei file

Gli oggetti che possono essere memorizzati su un disco sono di due tipi: file oppure directory: queste ultime, a loro volta, possono contenere altri file o altre directory. Il DOS fornisce tutti i comandi necessari per la gestione di questi oggetti: si possono perciò creare e cancellare file, creare e rimuovere directory, copiare file tra una directory e un'altra e così via. Per specificare un file all'interno di una qualsiasi directory è necessario specificare il "percorso" dalla directory principale, chiamata radice, alla directory di appartenenza del file attraverso tutte le directory intermedie. È quindi possibile avere file distinti con lo stesso nome purché siano sotto directory diverse. Per evitare di dover digitare una sequenza di nomi di directory quando si lavora su una in particolare è possibile indicarla come privilegiata. Da quel momento la directory scelta diventa la nuova radice; il procedimento è simile a quello di inserire un nuovo dischetto nel drive con la differenza che per richiamare <sup>i</sup> file di altri "dischetti" non è necessario fare operazioni fisiche (togliere un dischetto e in-

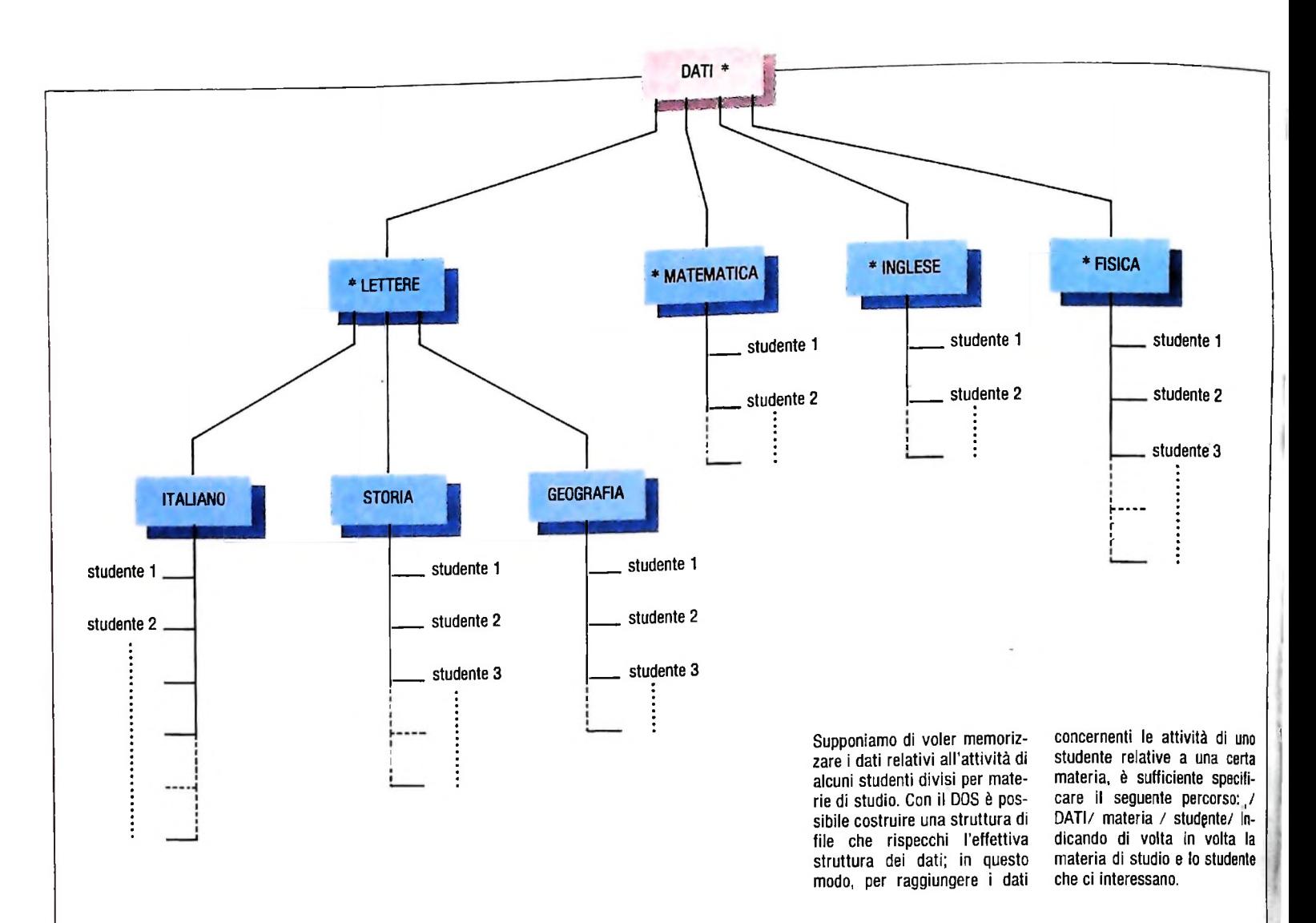

serirne un altro), ma solo operazioni logiche (cambiare il nome della directory radice o specificare il file con tutto il percorso che lo identifica).

Tale struttura è simile a quella di UNIX anche se meno potente in quanto ci sono delle limitazioni sul possibile percorso da specificare.

Le operazioni descritte coinvolgono tre principali entità:

- i device o dispositivi di input/output
- le directory
- i file

Il DOS richiede un nome logico per ognuna di queste entità che per alcune è a carico dell'utente e per altri è a carico del sistema. Sono a carico del sistema <sup>i</sup> nomi device connessi o connettibili al sistema stesso; essi sono:

- la console (si chiama CON:),
- la stampante (PRN:),
- il canale di comunicazione seriale (COMI:),
- <sup>i</sup> drive per <sup>i</sup> dischetti (A: e B:),
- il disco rigido (C:).

Questi sono i nomi che devono essere usati per poter indicare <sup>i</sup> dispositivi del sistema. Per esempio se voglio copiare un file da dischetto a stampante posso dare il seguente comando

 $A>$ copy a: pippo. lst PRN:

L'utente dà il nome alle directory e ai file secondo le regole del sistema operativo (fino a 8 caratteri alfanumerici più alcuni simboli speciali). Tali nomi possono essere cambiati con un comando specifico.

#### I programmi

I programmi che possono essere eseguiti dal sistema operativo sono vari; hanno in comune il formato e l'accesso alle periferiche che è mediato dal sistema operativo.

Ci sono programmi che servono a sviluppare altri programmi come compilatori, editor, linker ecc. Essi producono un file che è esso stesso un programma eseguibile.

Sono inoltre disponibili altri programmi che soddisfano le più disparate esigenze degli utenti: word processor, spread sheet, programmi integrati.

Questi programmi spesso hanno l'esigenza di usare hardware non standard o non previsto dal sistema operativo come per esempio un video grafico ad alta risoluzione o una tastiera speciale.

Per poter fare ciò è possibile aggiungere al sistema operativo unità di programma dette driver che gestiscono questo hardware particolare.

L MS-DOS prevede questa possibilità di installazione per poter essere aperto a nuovi dispositivi esterni.

hardware

# **<sup>I</sup> TERMINALI: STUPIDI 0 INTELLIGENTI?**

### **Una scelta determinata dal tipo di impiego e dal volume di traffico.**

Chi desidera collegarsi con i vari sistemi di banche dati oppure effettuare un collegamento in rete o punto a punto, deve per prima cosa dotarsi delle apparecchiature adatte. A questo proposito le alternative possibili sono due: un terminale stupido o un terminale intelligente.

#### Il terminale stupido

Un terminale stupido è concettualmente analogo a un telex, da cui differisce solamente per la velocità di trasmissione, da sei a oltre 50 volte maggiore.

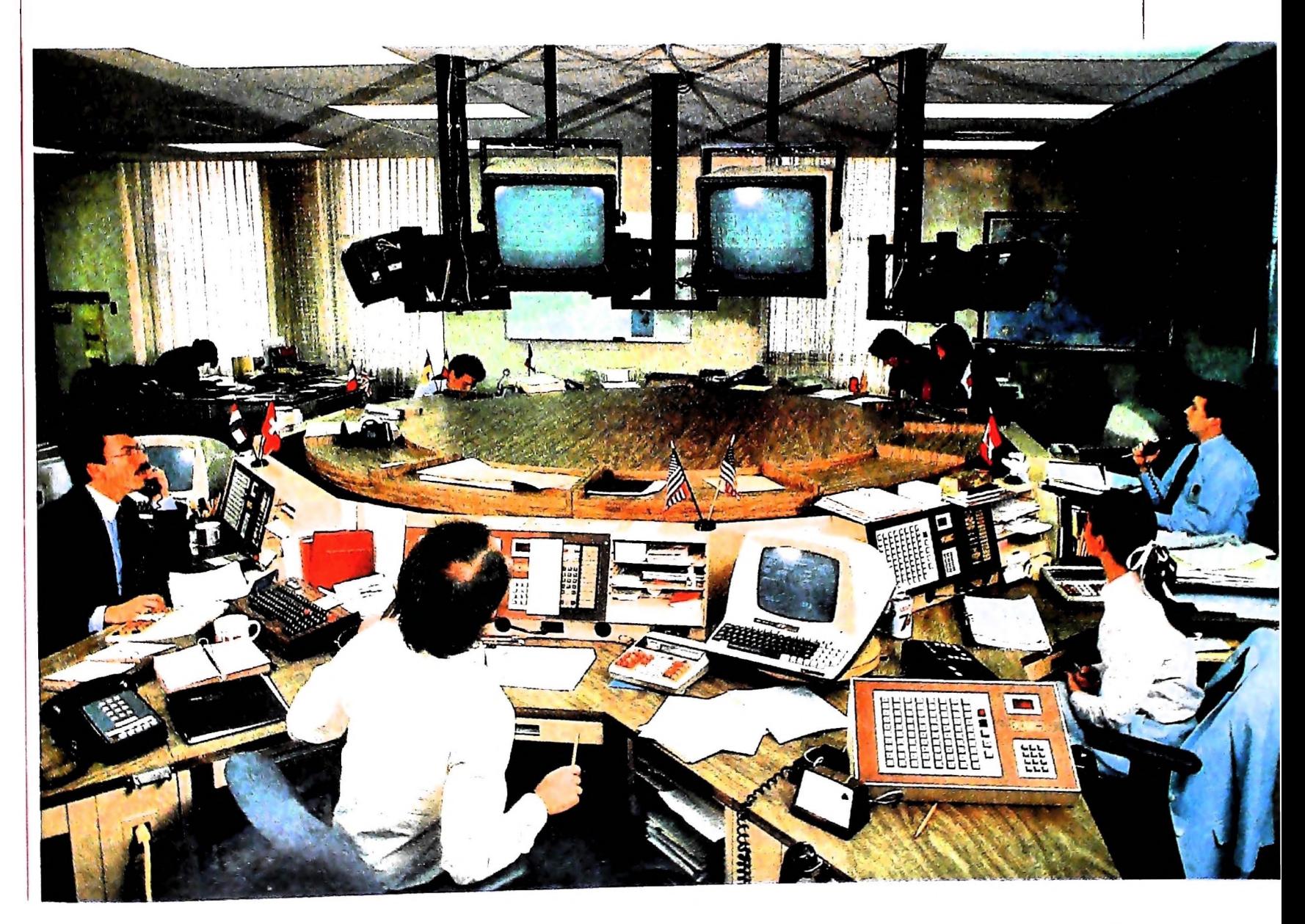

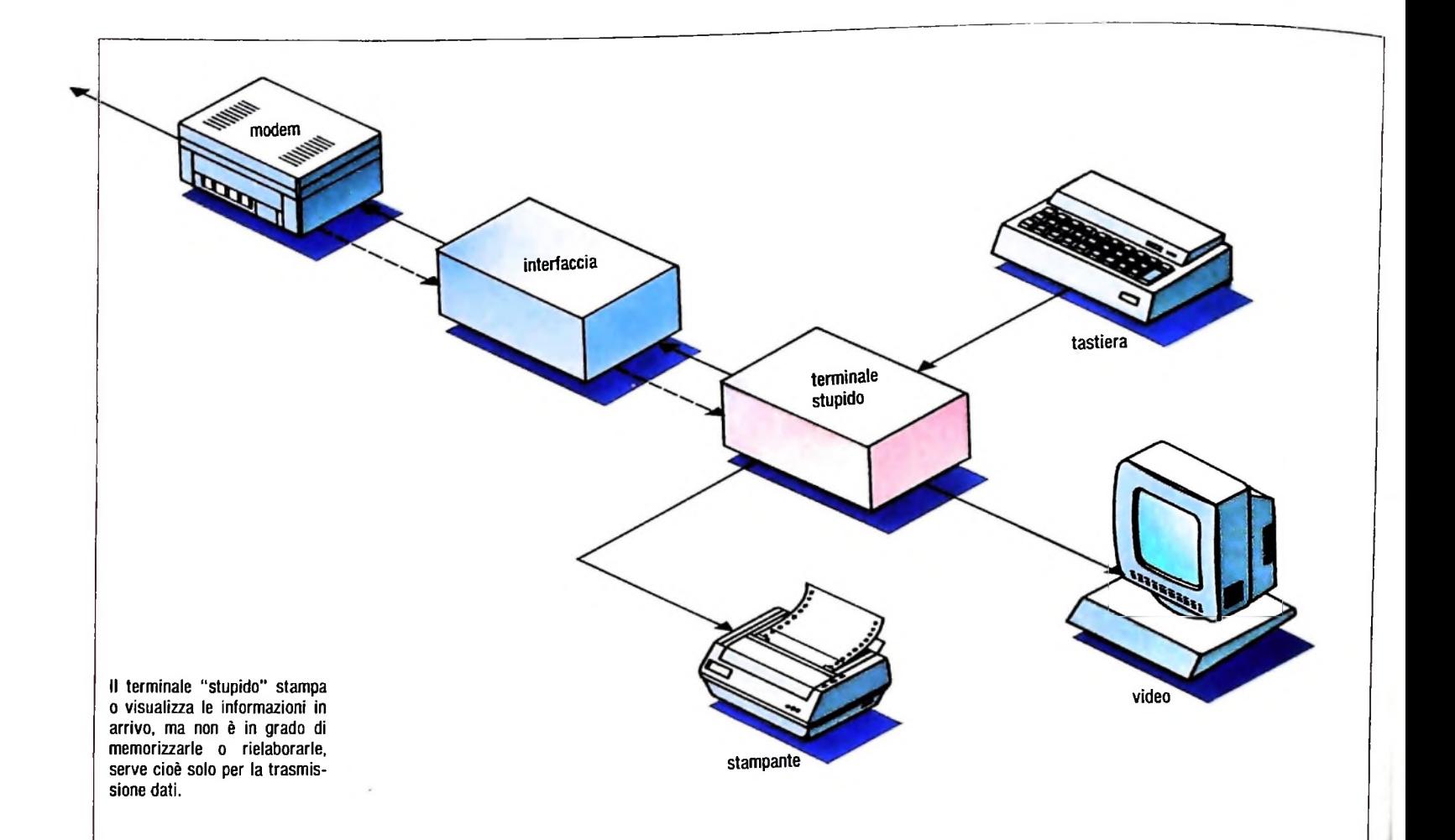

Alla pressione di un tasto le apparecchiature elettroniche poste all'interno del terminale stesso generano una configurazione di bit tipica del carattere rappresentato dal tasto scelto e, tramite una apposita interfaccia (solitamente una RS 232C compresa nel corpo macchina), la inviano al modem, che prowederà alla trasmissione in linea.

Il controllo dei caratteri inviati e la ricezione dei dati trasmessi dal computer con cui ci si è collegati avvengono solitamente tramite video o stampante.

La regolazione dei vari parametri di trasmissione (parità, velocità, duplex ecc.) avviene via hardware, cioè modificando fisicamente la posizione di un certo numero di interruttori posti sul terminale stesso, in posizione accessibile o addirittura nel suo interno, per evitare il loro azionamento casuale.

Questo tipo di terminale è definito "stupido" ("dumb" in inglese) in quanto è solamente in grado di stampare o di visualizzare le informazioni in arrivo, senza alcuna possibilità di memorizzarle o di rielaborarle.

Impiegando quindi un semplice terminale video tutti i dati richiesti andranno perduti al momento dello spegnimento della macchina stessa.

Un terminale stupido non possiede pertanto la versatilità di un personal computer.

Ciò significa che un apparecchio di questo tipo è in grado di svolgere un solo compito, la trasmissione dati.

Tecnicamente si dice che la macchina è "dedicata".

D'altro canto il terminale stupido, non avendo programmi da caricare e con <sup>i</sup> parametri stabiliti una volta per tutte spostando degli interruttori, risulta di più facile impiego da parte di personale non specializzato e meno soggetto a guasti in caso di utilizzo molto gravoso.

Un terminale dedicato risulta quindi vantaggioso se si prevede un volume di traffico in linea molto elevato, tale da saturare per esempio gran parte delle ore di utilizzo di un personal, impedendone l'uso per altri lavori, come per esempio la contabilità e il magazzino

Fino a non molto tempo fa l'acquisto di un terminale stupido era consigliabile anche per motivi di peso e ingombro.

Esistono infatti modelli portatili fomiti di interfaccia interna e di accoppiatore acustico delle dimensioni di una valigetta, che rappresentavano la scelta ideale per chi si trova nella necessità di spostarsi di frequente, pur con la necessità di rimanere in contatto con il computer centrale.

Il progresso tecnologico ha consentito però ad alcuni fabbricanti di costruire veri e propri computer portatili, dotati di memoria e di accoppiatore acustico, di dimensioni e prezzo tali da compararsi vantaggiosamente con le migliori macchi-ne dedicate.

Una macchina dedicata rappresenta inoltre in alcuni casi l'unica soluzione possibile, particolarmente in quei sistemi che si occupano di grafica e di gestione delle immagini e che quindi necessitano di una risoluzione molto elevata.

Ultimamente sono apparse sul mercato anche delle speciali apparecchiature dotate di accoppiatore acustico integrato e di un tastierino numerico.

Questi "microterminali", dotati di un set di caratteri limita-

to, servono per ottenere dati e informazioni da speciali host computer tramite un qualsiasi telefono e sono di dimensioni e peso così ridotti da poter essere portati in tasca.

Queste macchine, ovviamente dedicate, hanno per il momento trovato impiego solamente in alcune applicazioni di "telebanking" e "teleordering", ostacolate anche dal fatto che il tastierino numerico non è di impiego immediato. Il futuro fa tuttavia prevedere una loro diffusione sempre maggiore, soprattutto nel momento in cui qualche fabbricante riuscirà a compattare in un involucro delle stesse dimensioni una tastiera alfanumerica completa, magari fornita di un adeguato display.

#### I terminali intelligenti

**JL**

**I**

**| <sup>i</sup>**

**I ) I '**

 $\blacktriangle$ 

I **I**

I'

"Terminale intelligente" è una locuzione coniata dagli addetti ai lavori per indicare un personal computer dotato di un programma di emulazione terminale.

"Intelligente" ("smart" in inglese) è in questo caso usato in contrapposizione a "stupido" (dumb), per indicare che un

personal computer dotato del programma adatto non solo è in grado di sostituire validamente un terminale dedicato, ma offre numerose altre possibilità operative.

Il sistema operativo che regola l'attività di un qualsiasi computer è "abituato" a processare qualsiasi informazione gli arrivi dalla tastiera o dai suoi vari canali di input, e ad agire di conseguenza.

Per questo motivo se un qualsiasi computer ricevesse, tramite modem, un messaggio del tipo "ore 17:15:02, collegamento effettuato" risponderebbe probabilmente con un "SYN-TAX ERROR", per segnalare che <sup>i</sup> caratteri ricevuti non fanno parte della lista dei comandi riconosciuti e che quindi non possono essere accettati.

Il nucleo principale di un programma di emulazione terminale deve quindi insegnare paradossalmente al calcolatore stesso a essere "stupido", cioè a non "ragionare" sui messaggi in arrivo, ma semplicemente a scriverli sullo schermo o sulla stampante.

Oltre al blocco centrale qualsiasi programma di emulazione terminale possiede anche alcuni blocchi aggiuntivi (tecnicamente "subroutine") che consentono di variare i parametri di

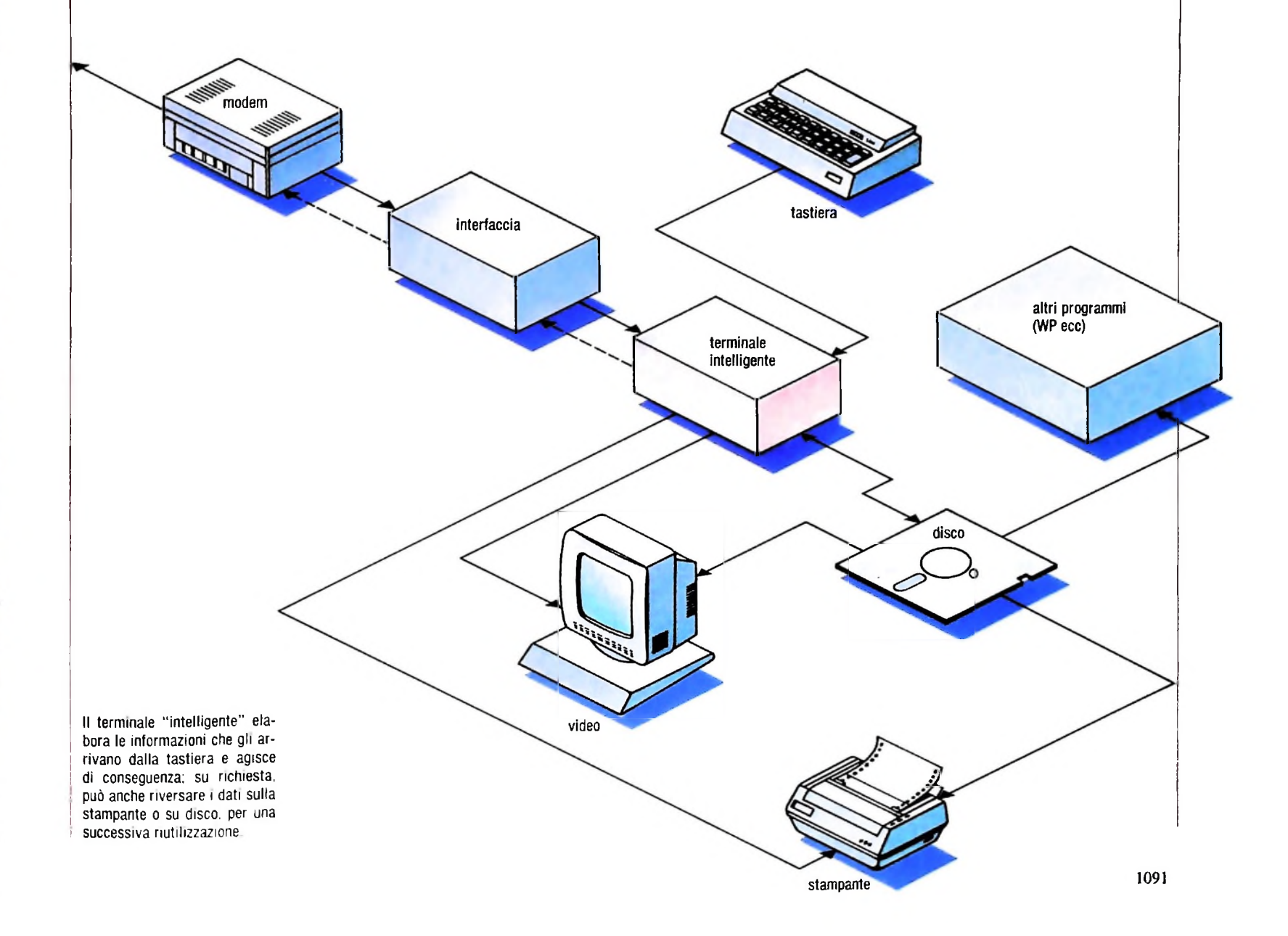

trasmissione (e quindi di lavorare con protocolli diversi) e di riversare, se lo si desidera, i dati ricevuti sulla stampante o su un disco per un loro futuro utilizzo.

*I* I **•I HI**

> **i! i !**

**I [**

Il fatto di essere dotato di memoria consente al personal possibilità operative superiori rispetto a quelle offerte dai terminali dedicati.

Facendo uso di un buon programma di emulazione è infatti possibile memorizzare codici di accesso, parole d'ordine e persino, in alcuni casi, numeri telefonici, con la possibilità quindi di effettuare collegamenti rapidi e senza errori. I dati ricevuti, inoltre, vengono normalmente memorizzati su un file sequenziale, che può essere utilizzato anche da programmi di altro tipo, come un word processor o uno spreadsheet. Per fare un esempio concreto, con un terminale intelligente è possibile ottenere dalla rete le informazioni relative alla vendita di un determinato prodotto, memorizzarle su disco, interrompere il collegamento, far leggere <sup>i</sup> dati ottenuti a un programma di analisi finanziaria, ottenerne delle proiezioni e

inserire il tutto, tramite un programma di word processing, in una relazione o in un resoconto senza aver ribattuto una sola cifra.

Un dischetto può contenere fra l'altro una quantità di informazioni che va dalle 200 alle oltre 600 cartelle dattiloscritte, consentendo in tal modo una notevole riduzione dello spazio destinato all'archivio.

Da un punto di vista tecnico, poi, la stampante rappresenta la periferica più lenta in una configurazione personal.

Invece di aspettare che la stampante stampi i dati mano a mano che li riceve con un terminale intelligente è possibile riversare tutto su disco a una velocità maggiore, per stampare poi con calma a collegamento interrotto.

I principali svantaggi di un terminale intelligente sono rappresentati, come abbiamo già visto, da una maggiore complessità d'uso e dal fatto che, mentre è collegato in linea con un elaboratore remoto, il personal non è disponibile per alcun altro impiego.

#### **Glossario**

**Codice operativo -** *in una istruzione in linguaggio macchina o in linguaggio di assemblatore, quella parte che specifica l'operazione che deve essere eseguita. Le altre parti dell'istruzione specificano invece gli operandi.*

**Commutazione di pacchetto -** *una tecnica recente di comunicazione digitale, nella quale i dati sono organizzati in gruppi (i "pacchetti") di lunghezza fissa, che possono condividere un canale di trasmissione con altri pacchetti dello stesso tipo. Una rete di comunicazione basata su questa tecnica utilizza forme di allocazione dinamica che permettono il trasferimento dei messaggi dal mittente al destinatario attraverso nodi intermedi, lungo percorsi che possono essere modificati qualora si verifichi un guasto su una linea (è questo uno dei vantaggi principali di questo tipo di rete). Tutti i nodi sono collegati fra loro da almeno due percorsi.*

**Josephson, dispositivi -** *circuiti digitali a grande scala di integrazione che, a temperature molto basse, prossime allo zero assoluto (-273°C), si comportano come superconduttori, e che possono essere utilizzati come commutatori e porte logiche elementari per la realizzazione di sistemi di calcolo. La tecnologia si basa sulle ricerche di un fisico inglese, Brian Josephson. che scoprì d peculiare effetto (effetto Josephson), che permette l'uso dei dispositivi a superconduzione come circuiti di calcolo digitali. La tecnologia Josephson è stata studiata. in particolare, presso <sup>i</sup> laboratori della IBM: sono stati costruiti calcolatori Josephson (o calcolatori a superconduzione) di tipo sperimentale, che risultano molto più veloci di quelli basati sul silicio*  $e$  *l'arseniuro di gallio.* 

**No Op -** *abbreviazione per "no operation". indica una particolare istruzione di macchina il cui obiettivo è non far eseguire alcuna operazione al computer: il suo unico effetto è quello di incrementare di una unità il contatore di programma, ma viene utilizzata in tutti i casi in cui è necessario rallentare la velocità di esecuzione del computer. per adattarla a situazioni particolari (per esempio in compiti di controllo); benché infatti l'istruzione non abbia alcun effetto, occupa comunque tutto il tempo macchina necessario per l'esecuzione di una istruzione normale.*

**Nodo -** *in un sistema di telecomunicazioni, punto in cui si incontrano piu linee o più rami del sistema stesso, oppure un terminale di aua lunque ramo di una rete, oppure un terminale comune a due o piu* *rami. Spesso il termine è usato anche per indicare la localizzazione, lungo la rete, in cui viene svolta lafunzione di commutazione.*

**On-line -** *traducibile in italiano con l'espressione "in linea", si usa per indicare apparecchiature, dispositivi o sistemi che siano in comunicazione diretta con l'unità centrale di elaborazione, oppure, nel caso di un sistema di telecomunicazione, che siano direttamente collegati a una linea di trasmissione. Quando si parla di elaborazione on-line ci si riferisce a procedure di elaborazione per le quali tutte le variazioni relative a registrazioni e archivi elettronici vengono effettuate direttamente al momento in cui l'evento o la transazione pertinenti si verificano. In questo senso il termine on-line viene usato in contrapposizione a batch, che si riferisce invece a procedure che trattano come un unico compito grandi quantità di transazioni o di eventi, in tempi diversi da quello del loro verificarsi.*

**Overflow -** *si indica con questo termine una condizione che si verifica in genere quando una operazione aritmetica dà un risultato che eccede la capacità del registro preposto a contenerlo. In questo caso uno o più bit del risultato non possono venire conservati; nella maggior parte dei sistemi questo provoca la commutazione di un particolare "flag", cioè di un bit di stato, che segnala il verificarsi di questa pariicolare condizione.*

**Pacchetto -** *un blocco di dati, che può raggiungere le dimensioni di 8000 bit, che costituisce l'unità base in cui vengono suddivisi <sup>i</sup> messa88' stille reti di comunicazione a commutazione di pacchetto.*

**Riconoscimento di forme -** *l'identificazione di forme o configura- ~iom, in modo automatico, da parte di una macchina. Ci si riferisce, in genere, a programmi in grado di analizzare e identificare input forniti da particolari dispositivi (telecamere, microfoni ecc.): immagini e suoni (nel caso, per esempio, del linguaggio parlato), tipicamente E un settore di ricerca in cut vengono applicate soprattutto tecniche di intelligenza artificiale.*

*desiderato, di qualunque genere, in un si-* **Rumore -** *un disturbo non* **<sup>&</sup>lt;** *' ~>u-sterna elettrico, m particolare un disturbo elettrico o un segnale spi m operazioni di registrazione, trasmissione o rio che modifica dati* **'** *computer, il rumore può manifestarsi come ricerca. \el caso di un modificazione di bit nelle parole di dati e prò-aggiunta, rimozione o grammi*

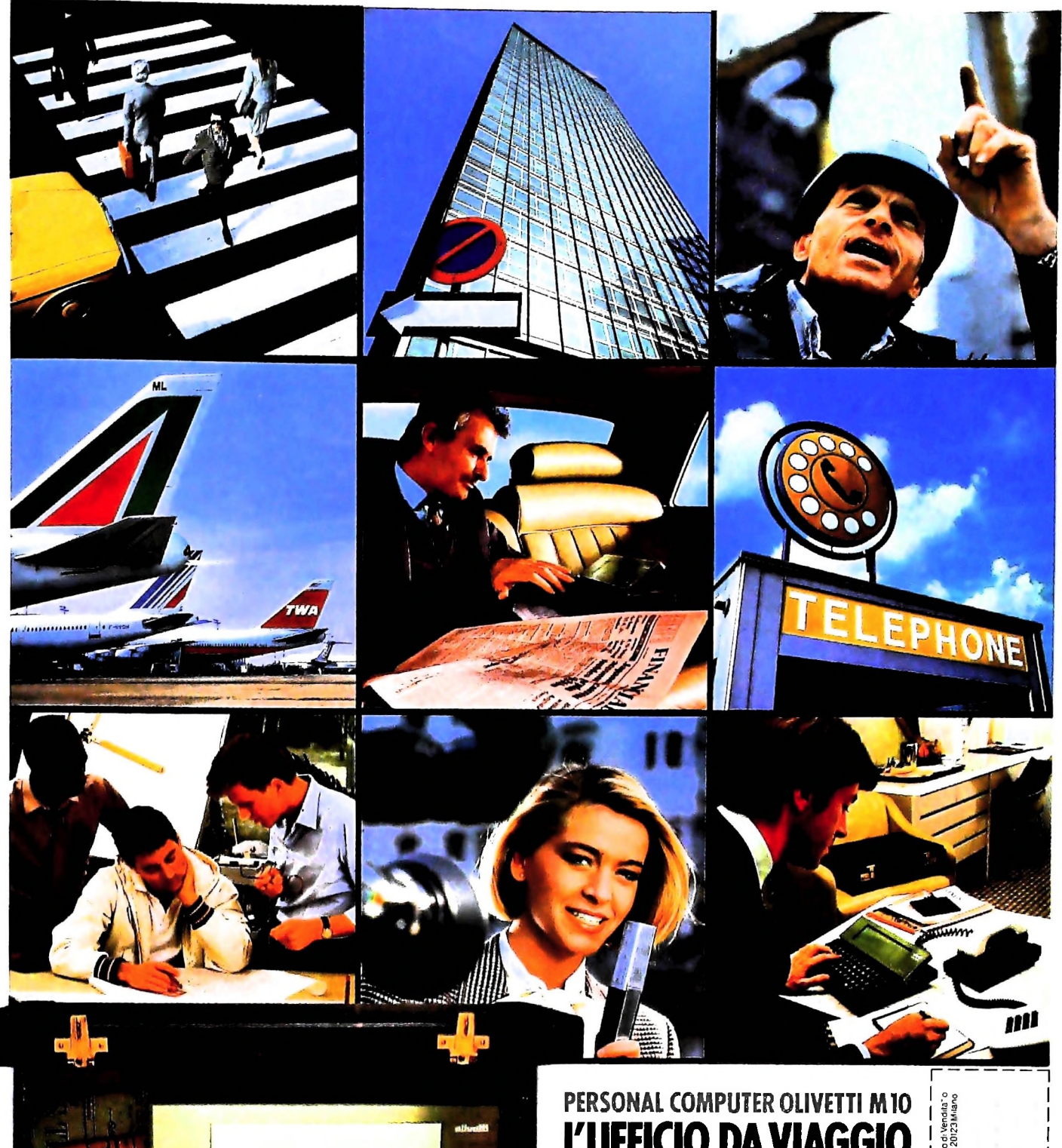

o **c** 8 **3** livetti eas **u** <

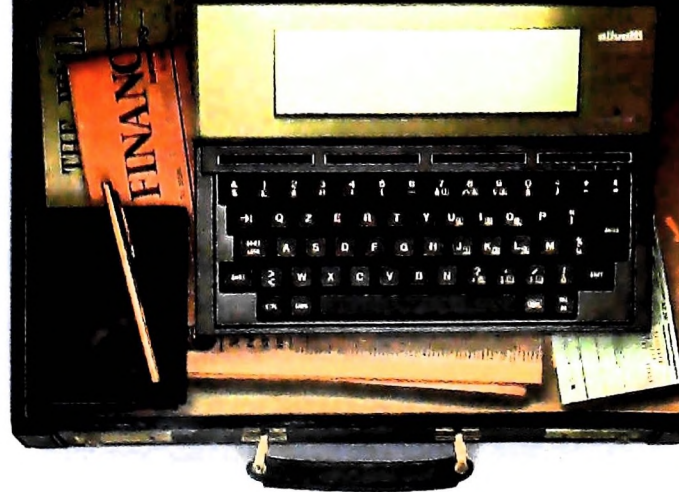

## **<sup>L</sup>'UFFICIO DAVIAGGIO**

Olivetti M10 vuol dire disporre del proprio ufficio in una ventiquattrore. Perché M10 non solo produce, elabora, stampa e memorizza dati, testi e disegni, ma è anche capace di collegarsi via telefono per spedire o ricevere informazioni.

Qualunque professione sia la vostra, M10 è in grado, dovunque vi troviate, di offrirvi delle capacità di soluzione davvero molto l <sub>हुँ</sub>e<br>grandi. M10: il più piccolo di una grande l <sub>हुँ</sub>  $f_{\text{amigli}}$  in pic piccolo of ana grande  $\left[\begin{array}{c} 0 \\ 0 \\ 0 \end{array}\right]$ 

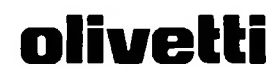

Par informaziant involgers<br>invare il coupun a. Oliveth.<br>NOME/COGNOME —<br>Mormazian<br>Birrocaac<br>Birrocaac **i**<br>**Par mone**<br>**in and i**<br>**SIONE**/C<br>**MAN** 

|<br>|<br>| 32 Iliveth M10 Pui

—<br>gnatica<br>Zompute ilisopali<br>Cassell<br>Persopali

si arnegat<br>LDevision

I I I I I I I I I I

I I

5 o <sup>I</sup> *ì* £ <sup>I</sup> s <sup>S</sup> <sup>I</sup>

## UN NUOVO MODO DI USARE LA BANCA.

il

**<sup>I</sup> ' <sup>I</sup>**

## GLI INVESTIMENTI CON VOI <sup>E</sup> PER VOI DEL BANCO DI ROMA.

**h**

Il Banco di Roma non si limita a custodire <sup>i</sup> vostri risparmi. Vi aiuta anche a farli meglio fruttare. Come? Mettendovi a disposizione tecnici e analisti in grado di offrirvi una consulenza di prim ordine e di consigliarvi le forme di investimento più giuste. Dai certificati di deposito ai titoli di stato, dalle obbligazioni alle azioni, il Banco di Roma vi propone professionalmente le.varie opportunità del mercato finanziario. <sup>E</sup> grazie ai suoi "borsini", vi permette anche di seguire, su speciali video, l'andamento della Borsa minuto per minuto.

Se desiderate avvalervi di una gestione qualificata per investire sui più importanti mercati mobiliari del mondo, <sup>i</sup> fondi comuni del Banco di Roma, per titoli italiani ed esteri, vi garantiscono una ampia diversificazione.

Inoltre le nostre consociate FigeromaeFinroma forniscono consulenze per una gestione personalizzata del portafoglio e per ogni altra esigenza di carattere finanziario.

Veniteci a trovare, ci conosceremo meglio.

**NCO DI R** CONOSCIAMOCI MEGLIO.